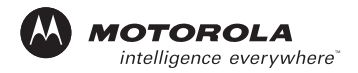

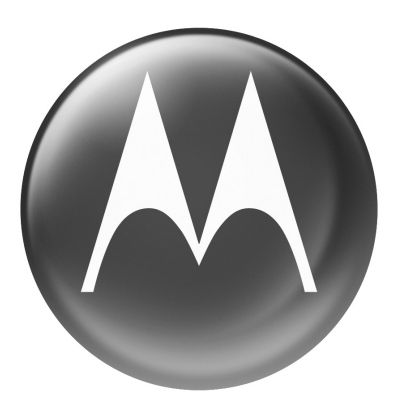

# **MOTOMANUAL**

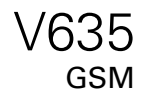

## <span id="page-2-0"></span>*Welcome*

Welcome to the world of Motorola digital wireless communications! We are pleased that you have chosen the Motorola V635 GSM wireless phone.

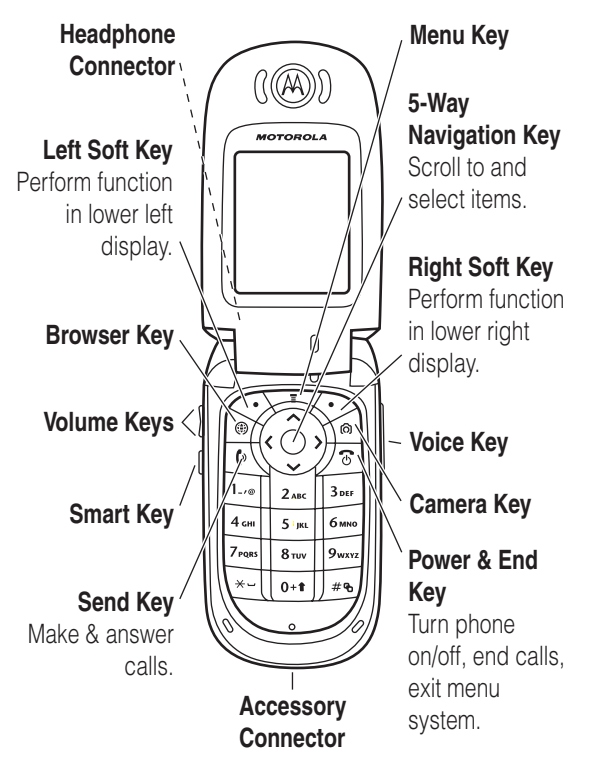

Motorola, Inc. Consumer Advocacy Office 1307 East Algonquin Road Schaumburg, IL 60196

www.hellomoto.com

1-800-331-6456 (United States)

1-888-390-6456 (TTY/TDD United States for hearing impaired)

1-800-461-4575 (Canada)

MOTOROLA and the Stylized M Logo are registered in the US Patent & Trademark Office. The Bluetooth trademarks are owned by their proprietor and used by Motorola, Inc. under license. Java and all other Java-based marks are trademarks or registered trademarks of Sun Microsystems, Inc. in the U.S. and other countries. America Online, AOL, the America Online & Design logo, the AOL & Design logo, and the Triangle Logo, are registered trademarks of America Online, Inc. in the United States and/or other countries. All other product or service names are the property of their respective owners.

The information contained in Motorola's user's guides is believed to be correct at the time of printing. Motorola reserves the right to change or modify any information or specifications without notice. The contents of Motorola's user's guides are provided "as is." Except as required by applicable law, no warranties of any kind, either express or implied, including, but not limited to, the implied warranties of merchantability and fitness for a particular purpose, are made in relation to the accuracy, reliability, or contents of this guide.

© Motorola, Inc., 2005.

**Caution:** Changes or modifications made in the radio phone, not expressly approved by Motorola, will void the user's authority to operate the equipment.

Manual Number: 6809492A75-O

## *Contents*

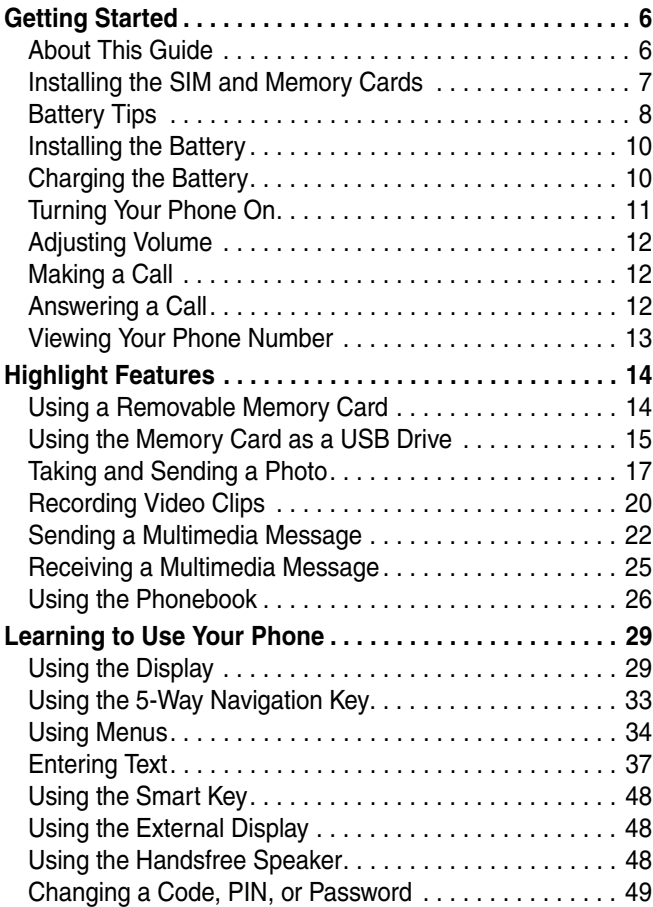

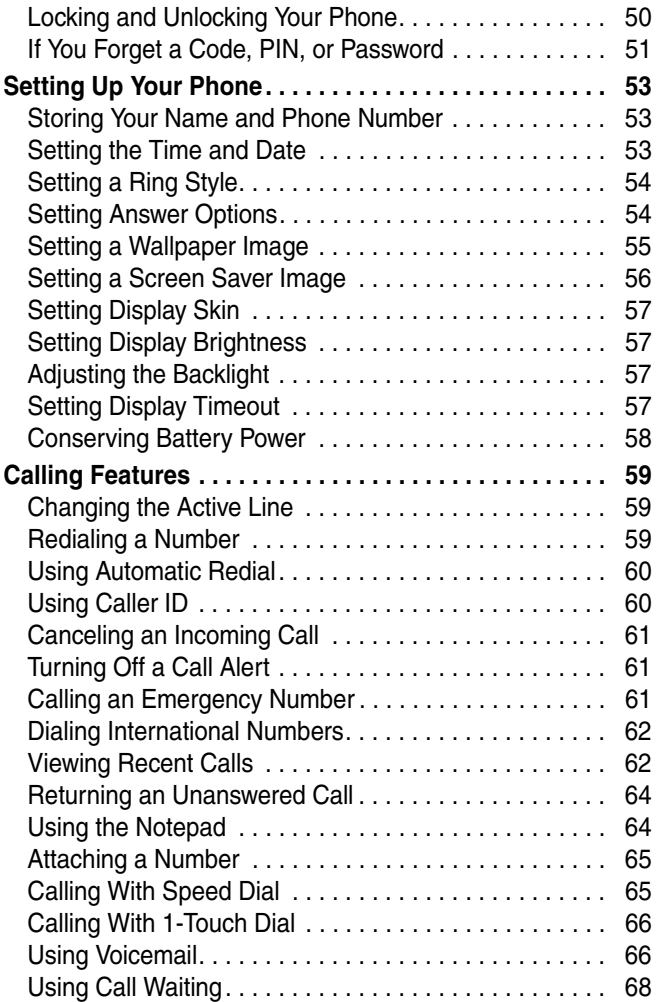

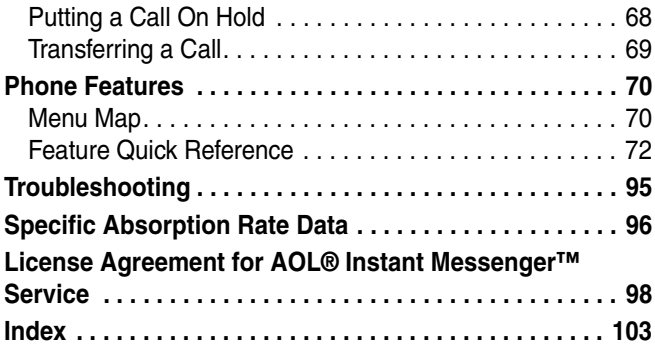

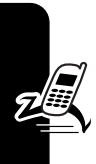

## <span id="page-7-0"></span>*Getting Started*

**CAUTION: Before using the phone for the first time, read the Important Safety and Legal Information included in the gray-edged pages at the back of this guide.**

### <span id="page-7-1"></span>*About This Guide*

This guide describes the basic features of your Motorola wireless phone.

#### *Optional Features*

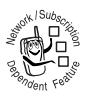

This label identifies an optional network, SIM card, or subscription-dependent feature that may not be offered by all service providers in all

geographical areas. Contact your service provider for more information.

#### *Optional Accessories*

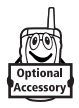

This label identifies a feature that requires an optional accessory.

### <span id="page-8-0"></span>*Installing the SIM and Memory Cards*

**Caution:** Do not bend or scratch your SIM or memory cards. Avoid exposing your cards to static electricity, water, or dirt.

#### *Installing a SIM Card*

Your Subscriber Identity Module (SIM) card contains your phone number, service details, and phonebook/message memory.

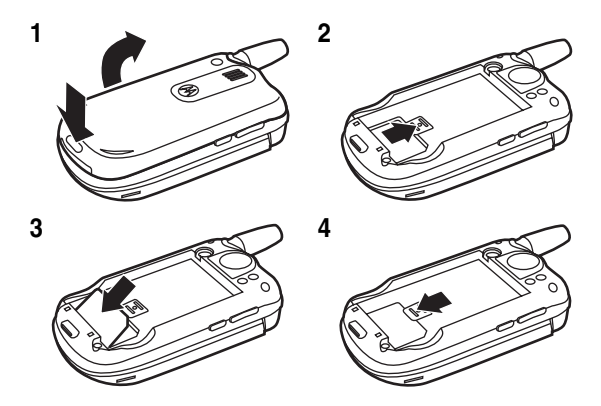

#### <span id="page-8-1"></span>*Installing a Memory Card*

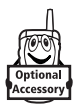

You can install a memory card in your phone to store more multimedia files such as audio clips, pictures, and video clips.

**Note:** If you install the memory card when your phone is turned on, you might have to turn the phone off and on again before you try to use the card.

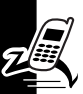

#### **Action**

**1** Hold the phone with the **antenna facing away** from you. **Insert your fingertips** between the faceplate and the metal trim piece and use your fingertips to pull the metal trim piece off the phone. **2** Press the card in until it clicks into place. **3** Slide the metal trim piece back into place. Insert fingertips here. Pull with fingertips. Insert memory card here.

To select a memory card as your storage device, see page [14](#page-15-1).

### <span id="page-9-0"></span>*Battery Tips*

Battery life depends on the network, signal strength, temperature, features, and accessories you use.

Getting Started **9***Getting Started*

- **•** Always use Motorola Original™ batteries and chargers. The warranty does not cover damage caused by non-Motorola batteries and/or chargers.
- **•** New batteries or batteries stored for a long time
- may take more time to charge.
- **•** When charging your battery, keep it near room temperature.
- **•** When storing your battery, keep it uncharged in a cool, dark, dry place, such as a refrigerator.
- **•** Never expose batteries to temperatures below -10°C (14°F) or above 45°C (113°F). Always take your phone with you when you leave your vehicle.
- **•** It is normal for batteries to gradually wear down and require longer charging times. If you notice a change in your battery life, it is probably time to purchase a new battery.

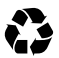

Contact your local recycling center for proper battery disposal.

**Warning:** Never dispose of batteries in a fire because they may explode.

Before using your phone, read the battery safety information in the "Safety and General Information"section included in the gray-edged pages at the back of this guide.

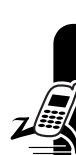

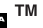

### <span id="page-11-0"></span>*Installing the Battery*

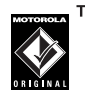

T<sup>M</sup> Your phone is designed to use only Motorola Original batteries and accessories.

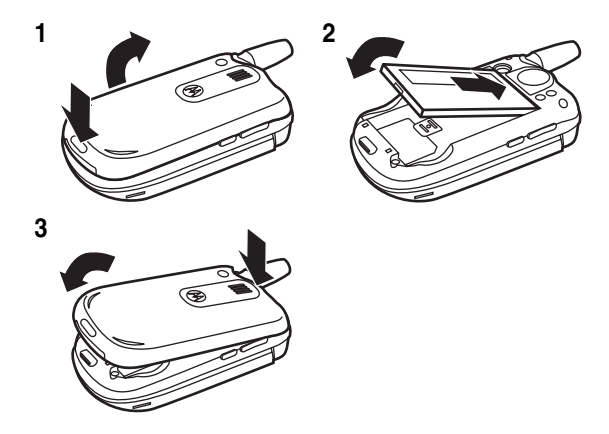

### <span id="page-11-1"></span>*Charging the Battery*

New batteries are shipped partially charged. Before you can use your phone, install and charge the battery as described below. Some batteries perform best after several full charge/discharge cycles.

#### **Action**

**1** Plug the travel charger into the bottom of your phone.

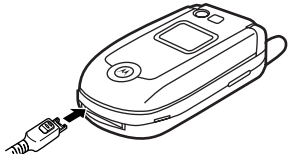

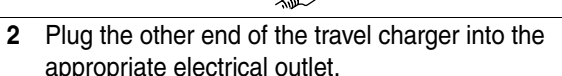

**3** When your phone indicates Charge Complete, remove the travel charger.

**Tip:** You can safely leave the travel charger connected to your phone after charging is complete. This will not damage the battery.

### <span id="page-12-0"></span>*Turning Your Phone On*

#### **Action**

1 Press and hold **তি** for a few seconds or until the display turns on.

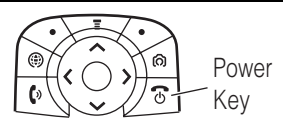

**2** If necessary, enter your SIM card PIN code and press the OK key to unlock the SIM card.

**Caution:** If you enter an incorrect PIN code 3 times in a row, your SIM card is disabled and your phone displays SIM Blocked.

**3** If necessary, enter your 4-digit unlock code and press the OK key to unlock the phone.

### <span id="page-13-0"></span>*Adjusting Volume*

Press up or down on volume keys to:

**•** increase or decrease earpiece volume during a call

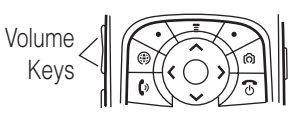

- **•** turn off an incoming call alert
- **•** increase or decrease the ringer volume setting when the home screen is visible

**Tip:** At the lowest volume setting, press the down volume key once to switch to vibrate alert. Press it again to switch to silent alert. Press the up volume key to cycle back to vibrate alert, then ring alert.

### <span id="page-13-1"></span>*Making a Call*

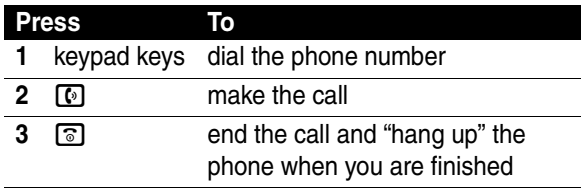

### <span id="page-13-2"></span>*Answering a Call*

When you receive a call, your phone rings and/or vibrates and displays an incoming call message.

If **Open to Answer** is **On**, open the phone to answer the call.

**Tip:** To set Open to Answer, press  $\boxed{\equiv}$  > Settings > In-Call Setup

- $>$  Answer Options  $>$  Open to Answer.)
- If Open to Answer is Off:

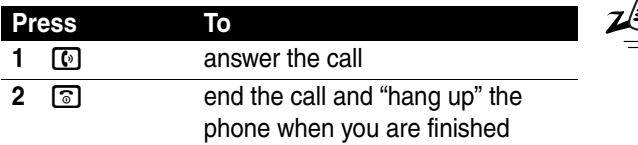

### <span id="page-14-0"></span>*Viewing Your Phone Number*

To view your phone number from the home screen, press  $\Box$   $\Box$ .

While you are on a call, press  $\equiv$  > My Tel. Number.

**Note:** Your phone number must be stored on your SIM card to use this feature. To store your phone number on the SIM card, see page [53](#page-54-1). If you do not know your phone number, contact your service provider.

## <span id="page-15-0"></span>*Highlight Features*

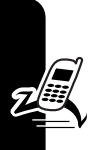

You can do much more with your phone than make and receive calls! This section describes some of your phone's highlight features.

### <span id="page-15-1"></span>*Using a Removable Memory Card*

You can use a memory card with your phone to store and retrieve multimedia objects (such as photos and sounds). To install a memory card, see page [7.](#page-8-1)

To view and manage an installed memory card:

**Find the Feature M**  $\boxed{P}$  **> Settings > Phone Status** > Storage Devices

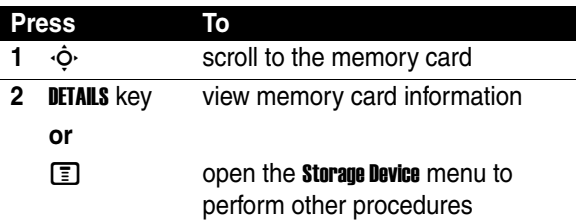

The **Storage Device** menu can include the following options:

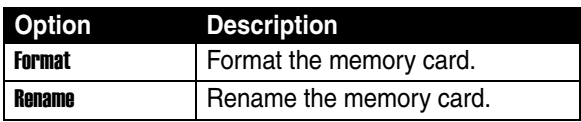

To view files on the memory card in a multimedia list (such as Pictures or Sounds), press  $\boxed{\equiv}$  > Switch Storage Device > TRANS. To view files stored on your phone again, press  $\boxed{\equiv}$  > Switch Storage Device > Phone.

### <span id="page-16-0"></span>*Using the Memory Card as a USB Drive*

You can access your phone's memory card with a PC.

**Note:** When your phone is connected to a computer, you can only access the memory card through the computer.

#### **On your phone:**

**Find the Feature M CONNECT Settings > Connection** > USB Settings > Memory Card

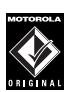

This directs the USB connection to your memory ТM card. Attach the Motorola Original<sup>TM</sup> USB cable to the accessory port on your phone and to an available USB port on your computer. Then

follow these steps:

**On your computer:**

#### **Action**

- **1** Open your "My Computer" window, where your phone's memory card displays as a "Removable Disk" icon.
- **2** Click on the Removable Hard Drive icon to access the files on your phone's memory card.

#### **Action**

**3** To store the desired files onto the memory card, drag and drop them as follows: **MP3 files:** > mobile > audio **screen savers:** > mobile > picture **wallpapers:** > mobile > picture **video clips:** > mobile > video

- **4** When you finish, remove the device by selecting the "Safely Remove Hardware" icon in the system tray at the bottom of your screen. Then select "USB Mass Storage Devices" and "Stop".
- **5** Select "USB Mass Storage Device" then "OK".

#### **On your phone:**

To return to Data Fax as your USB default connection:

**Find the Feature M I Settings > Connection** 

- 
- > USB Settings > Data/ Fax Connection

### <span id="page-18-0"></span>*Taking and Sending a Photo*

Press  $\Box$  to display the camera viewfinder:

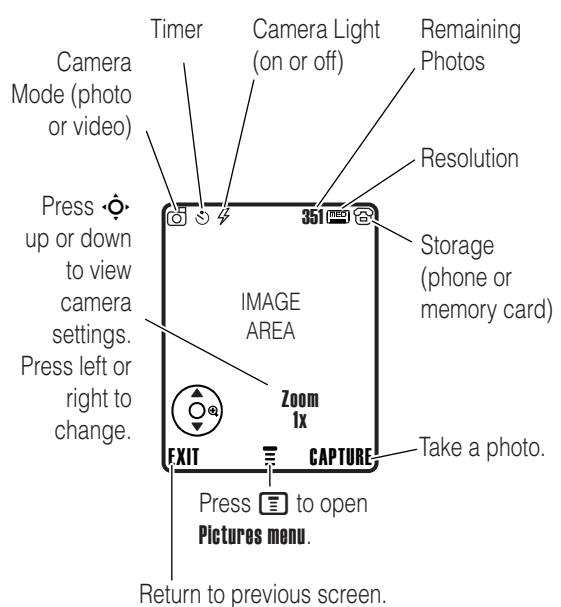

**Tip:** High-resolution images can only be stored on your memory card. To change picture resolution, press  $\Box$ > Pictures Setup > Resolution from the camera viewfinder. For more **My Picture** menu options, see the table after the procedure.

Point the camera lens at the photo subject, then:

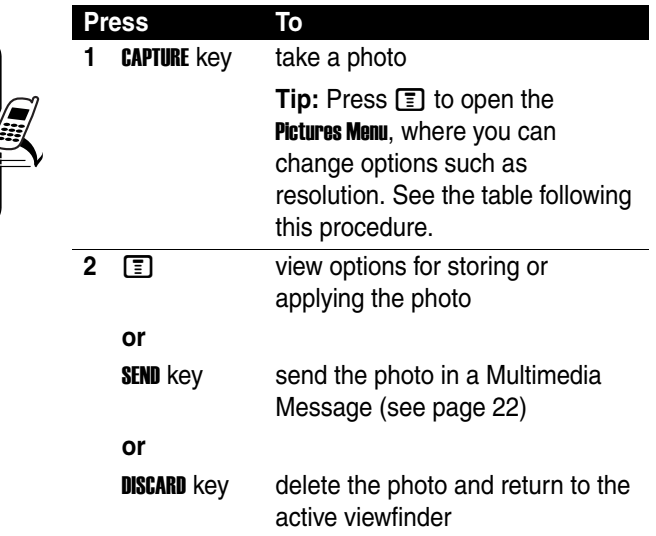

Press  $\equiv$  to open the My Picture Menu when the camera is active. The My Picture Menu can include the following options:

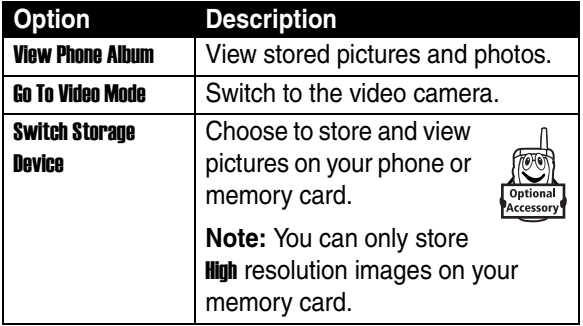

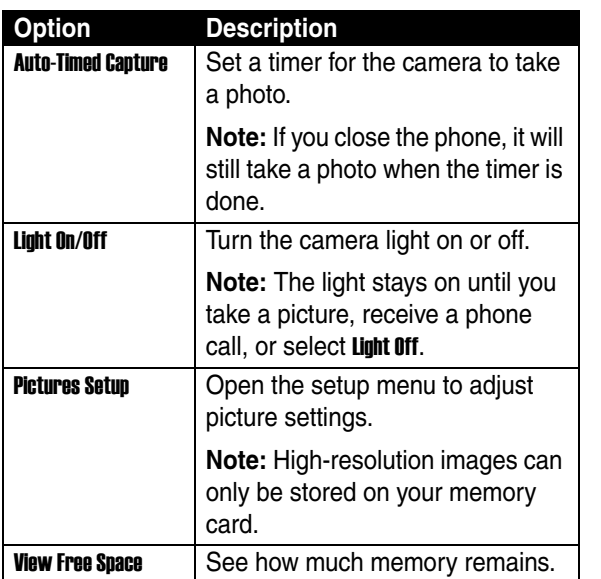

#### *Taking a Self Portrait*

If you close your phone while the viewfinder is active, the external display shows the image. Press the volume keys to zoom, or press the smart key to capture the image.

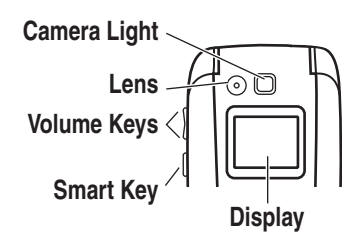

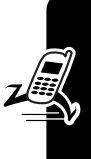

### <span id="page-21-0"></span>*Recording Video Clips*

Press  $\boxed{\bullet}$  and  $\boxed{\bullet}$  > Go To Video Mode to display the video viewfinder:

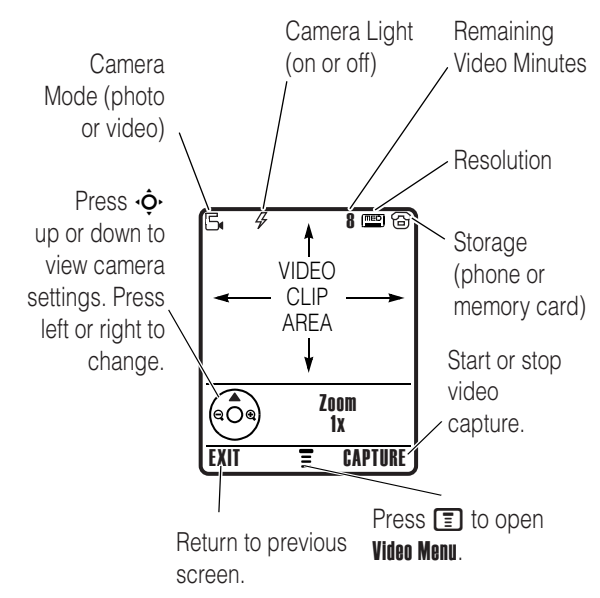

**Note:** You can only zoom before you start recording.

**Tip:** If you want to send your video in an MMS message, the video length must be set to MMS. To set length, press  $\boxed{\equiv}$  > Videos Setup > Video Length. For more Videos Menu options, see the table after the procedure.

Point the camera lens at the video subject, then:

**Highlight Features 20***Highlight Features*

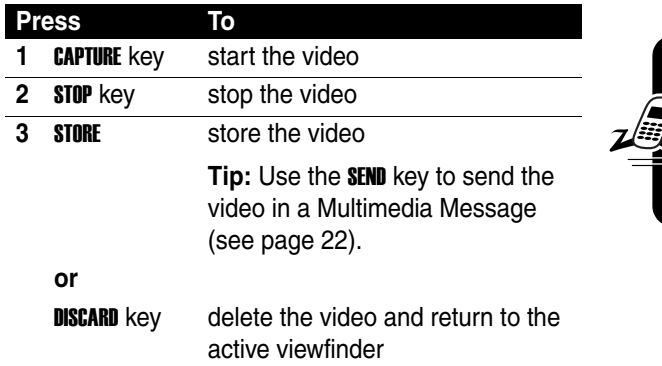

Press  $\equiv$  to open the **Videos Menu** when the camera is active. The menu can include the following options:

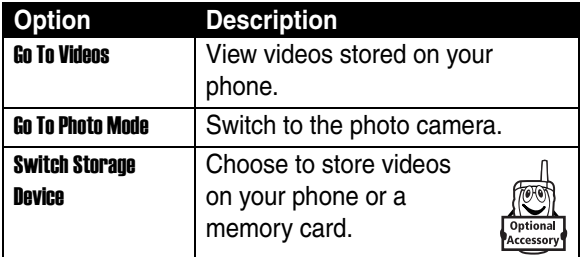

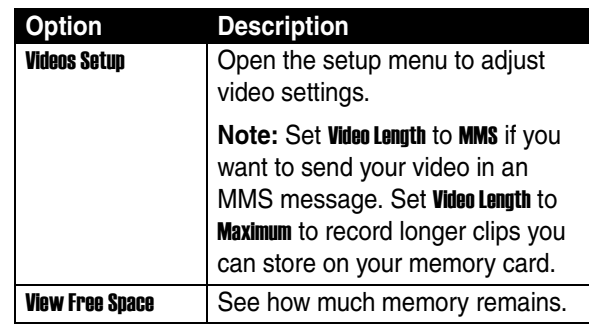

### <span id="page-23-0"></span>*Sending a Multimedia Message*

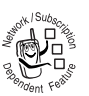

A *Multimedia Messaging Service* (MMS) message contains one or more slides with text and media objects (including photos, pictures, animations, sounds, voice records, and/or video

clips). You can send the multimedia message to other wireless phone users, and to email addresses.

**Find the Feature Messages > Create Message > Create Message > Create Message > Create Message > Create Message > Create Message > Create Message > Create Message > Create Message > Create Message > Create Message > Create** > New Multimedia Msg

<span id="page-23-1"></span>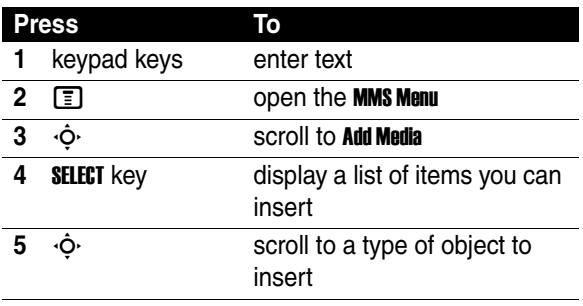

<span id="page-24-1"></span><span id="page-24-0"></span>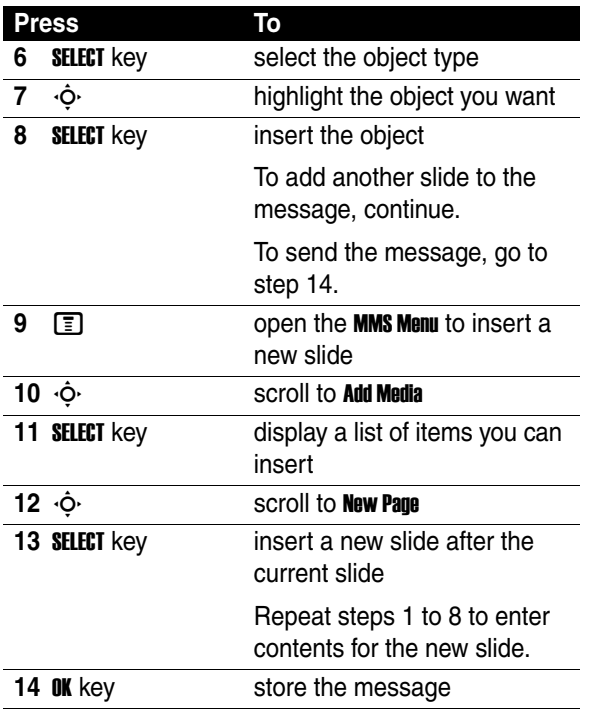

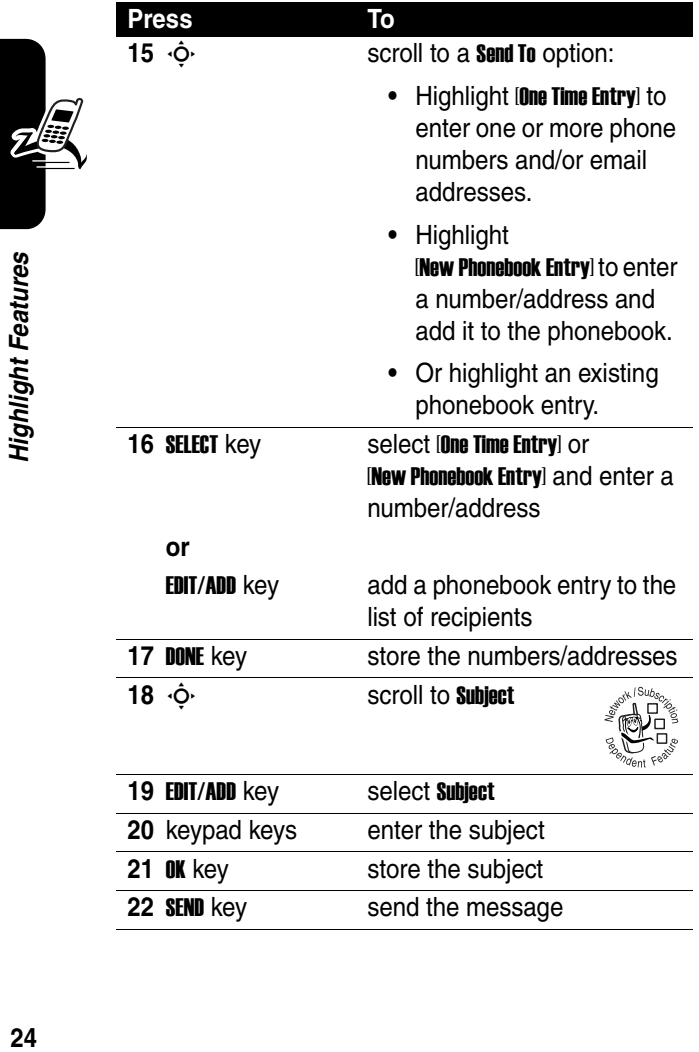

24

**Tip:** You can answer an incoming call while you are creating a message. When you finish the call, you can find the message saved in  $\boxed{\equiv}$  > Messages > Drafts.

### <span id="page-26-0"></span>*Receiving a Multimedia Message*

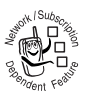

When you receive a multimedia message or letter. your phone displays the  $\mathbb Q$  (message waiting) indicator and a **New Message** notification, and sounds an alert.

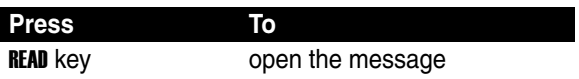

Multimedia messages that you receive can contain different media objects:

- **•** Photos, pictures, and animations are displayed as you read the message.
- **•** A sound file or video clip begins playing when its slide is displayed. Use the volume keys to adjust the volume as the sound file or video clip plays.

**Note:** In an MMS letter, you may have to highlight an indicator in the text to play a sound file or video clip.

**•** Attached files are added to the end of the message. To open the attachment, highlight the file indicator/ filename and press the VIEW key (image file type), PLAY key (sound file or video clip), or OPEN key (object such as phonebook or datebook entry, or unknown file type).

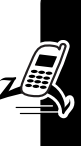

### <span id="page-27-0"></span>*Using the Phonebook*

This section briefly describes basic phonebook operations. For more information about using the phonebook, see page [75.](#page-76-0)

### *Storing a Phone Number*

Enter a phone number in the home screen, then press the **STORE** key to create a phonebook entry with that number. Fill in the other fields to complete the entry.

Select **MORE** to store another number (for example, a work number) under the same Name.

### <span id="page-27-1"></span>*Recording a Voice Name*

When creating a phonebook entry, scroll to **Voice Name** and press the RECORD key. Press and release the voice key and say the entry's name (within 2 seconds). When prompted, press and release the voice key and repeat the name. Press the **DONE** key to store the voice name.

**Note:** This option is not available for entries stored on the SIM card.

### *Storing a Picture for Caller ID*

You can store a picture for a phonebook entry. The picture appears when you receive calls from the entry.

**Note:** This option is not available for entries stored on the SIM card.

When creating a phonebook entry, scroll to **Picture** and press the **EDIT/ADD** key. Press  $\cdot \hat{\mathbf{O}}$  to select a picture, and press the **SELECT** key to store it for the entry.

#### *Selecting a Number*

Press  $\boxed{\equiv}$  > **Phonebook**, then press  $\cdot \hat{O}$  to scroll to a number. To quickly highlight entries in a long **Phonebook** list:

- **•** If your entries are sorted by Name, Voice Name, or Email, press keys for the letters in the name. For example, press  $\boxed{5}$   $\boxed{4}$   $\boxed{7}$  for the first three letters of "Lisa". When the name you want appears at the bottom of your display, highlight it and press the **SEARCH** key to go to the entry. This works like iTAP<sup>®</sup> text entry (see page [44](#page-45-0)).
- If your entries are sorted by **Speed No.**, press an entry's speed number to highlight it. For example, press  $\Box$   $\Box$  for entry number 15.

#### *Dialing a Number*

Press  $\boxed{\equiv}$  > **Phonebook** > *entry to call*, then press  $\boxed{\odot}$ .

#### *Voice Dialing a Number*

Press and release the voice key, and say the entry's name (within 2 seconds).

**Note:** To voice dial a phonebook entry you must first record a voice name for the entry (see page [26\)](#page-27-1).

#### *Sorting Phonebook Entries*

Press  $\boxed{\equiv}$  > Phonebook, press  $\boxed{\equiv}$  > Setup > Sort by, then select whether you want to sort the phonebook list by **Name**, Speed No., Voice Name, or Email.

When sorting by name, you can view All numbers or just the **Primary** number for each name. To set the primary number for a name, see page [77.](#page-78-0)

#### *Viewing Entries By Category*

Press  $\boxed{\equiv}$  > Phonebook, press  $\boxed{\equiv}$  > Categories, then select whether you want to view All entries, entries in a predefined category (Business, Personal, General, VIPs), or entries in a category you created.

To set the category for a phonebook entry, see page [77](#page-78-1).

#### *Setting Picture ID View*

Press  $\boxed{\equiv}$  > Phonebook, press  $\boxed{\equiv}$  > Setup > View by > Picture.

## <span id="page-30-0"></span>*Learning to Use Your Phone*

See page [1](#page-2-0) for a basic phone diagram.

### <span id="page-30-1"></span>*Using the Display*

The *home screen* displays when you are *not* on a call or using the menu. You must be in the home screen to dial a phone number.

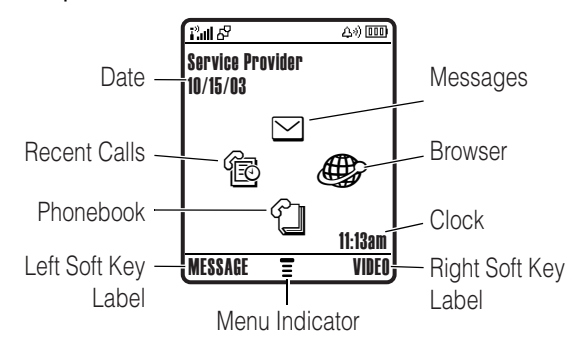

Press the 5-way navigation key  $(\cdot \hat{\mathbf{\Phi}})$  left, right, up, or down to select one of the menu feature icons. If you select a menu icon by mistake, press  $\circled{?}$  to return to the home screen.

**Note:** Your home screen may look different from the display shown above. For example, your service provider may hide the menu feature icons to allow a better view of the wallpaper image. You can still select the menu icons when they are hidden from view. To show or hide the menu icons, see page [79](#page-80-0).

The  $\equiv$  (menu) indicator indicates that you can press the menu key  $(\mathbf{F})$  to enter the main menu.

Labels at the bottom corners of the display show the current soft key functions. Press the left or right soft key to

perform the function indicated by the left or right soft key label.

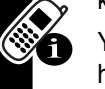

Your phone can display an analog or digital clock in the home screen (see page [79\)](#page-80-1).

The following status indicators can display:

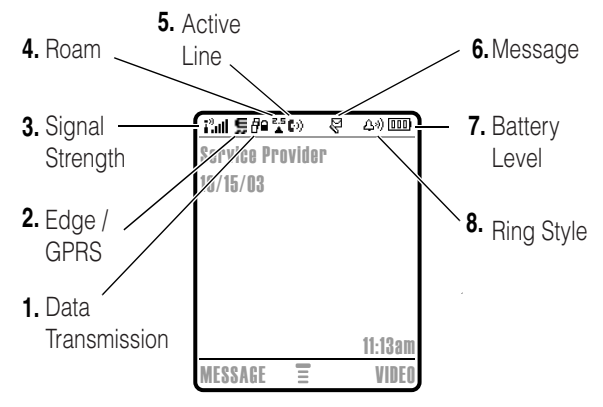

#### **1. Data Transmission Indicator**

Shows connection and data transmission status. Indicators can include:

 $\frac{1}{2}$  = secure packet data transfer

 $\mathbf{E}$  = secure application connection

 $\Xi$  = secure Circuit Switch Data (CSD) call

**a** = Bluetooth <sup>®</sup> connection

 $\overrightarrow{r}$  = insecure packet data transfer

 $\mathbf{B}$  = insecure application connection

 $\Xi$  = insecure CSD call

#### **2. Edge / GPRS Indicator**

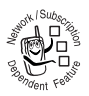

Shows that your phone is using a high-speed General Packet Radio Service (GPRS) or Edge network connection. Indicators can include:

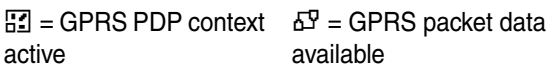

 $\equiv$  = Edge active

#### **3. Signal Strength Indicator**

Vertical bars show the strength of the network connection. You cannot make or receive calls when the  $\mathbb{P}$  (no signal) indicator or  $P \times$  (no transmit) indicator displays.

#### **4. Roam Indicator**

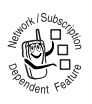

Shows when your phone is seeking or using another network outside your home network. Indicators can include:

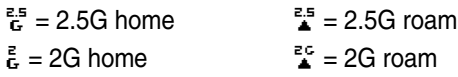

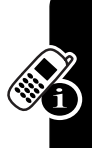

#### **5. Active Line Indicator**

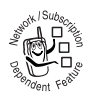

Shows  $\mathbb{C}$  to indicate an active call, or  $\mathbb{C}^7$  to indicate when call forwarding is on. Icons for dualline-enabled SIM cards can include:

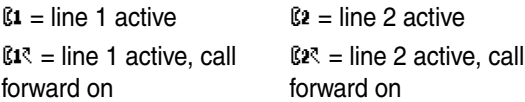

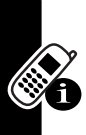

When a Java<sup>™</sup> application is active,  $\overset{\leftrightarrow}{\leftrightarrow}$  can display in this location. To see Java applications, press  $\boxed{=}$  > Games & Apps.

#### **6. Message Indicator**

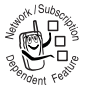

Displays when you receive a new message. Indicators can include:

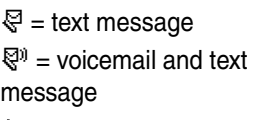

 $\Xi$  = voicemail message

 $\mathbf{D}$  = text message with attachment

 $\hat{F}$  = IM message

**7. Battery Level Indicator**Vertical bars show the battery charge level. Recharge the battery when Low Battery displays and the battery alert sounds.

#### **8. Ring Style Indicator**

Shows the ring style setting.

 $\Delta \vartheta =$  loud ring  $\Delta \vartheta =$  soft ring 減 = vibrate  $\Delta z$  = silent

 $\&\Delta$  = vibrate then ring

### <span id="page-34-0"></span>*Using the 5-Way Navigation Key*

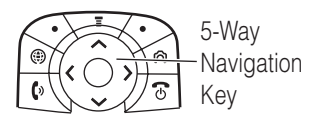

Use the 5-way navigation key  $(\cdot \hat{\mathbf{Q}})$  to scroll up, down, left, or right through the menu system,

highlight menu items, change

feature settings, and play games. Press the center select button to select a highlighted menu item.

### <span id="page-35-0"></span>*Using Menus*

From the home screen, press  $\equiv$  to enter the main menu.

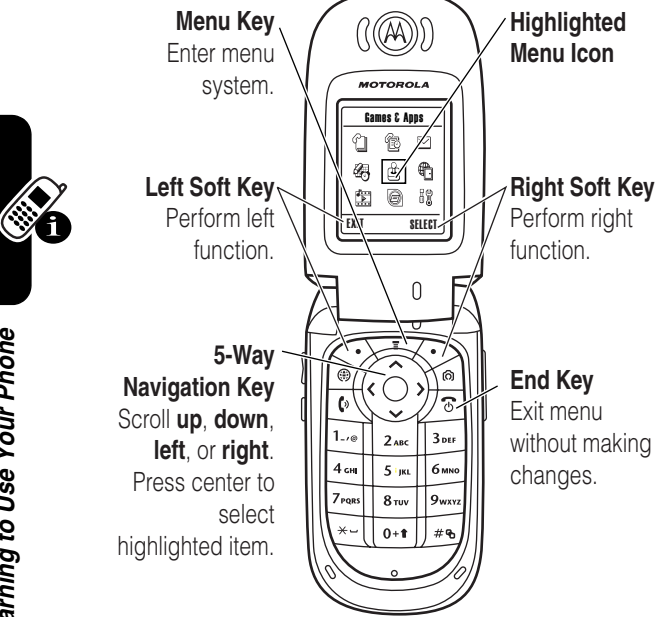

Press  $\hat{\varphi}$  to scroll to and highlight a menu feature icon in the main menu. The following icons represent features that may display in the main menu, depending on your service provider and service subscription options.

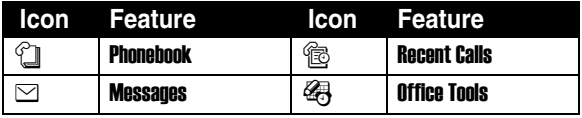
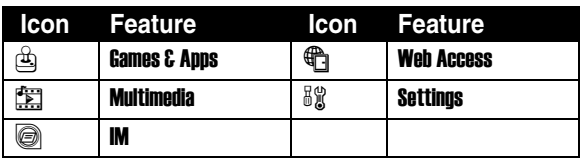

#### *Selecting a Menu Feature*

To select a menu feature, starting from the home screen:

#### **Find the Feature M**  $\boxed{P}$  **> Recent Calls > Dialed Calls**

This example shows that from the home screen, you must press  $\equiv$ , scroll to and select  $\circledR$  Recent Calls from the main menu, then scroll to and select Dialed Calls. Press  $\cdot \hat{\mathbf{O}}$  to scroll, and the left/right soft keys to select the functions displayed in the bottom left and right corners of the display.

#### *Selecting a Feature Option*

Some features require you to select an option from a list:

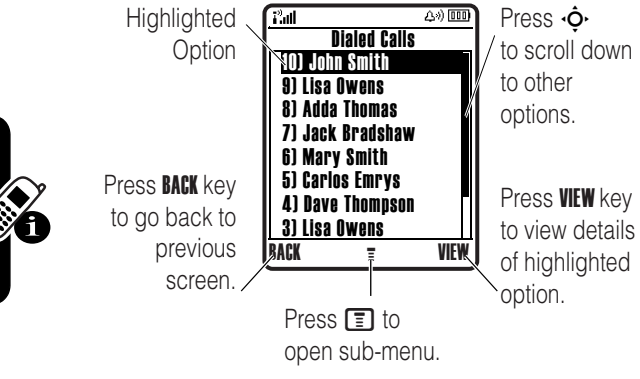

Press  $\dot{\varphi}$  to scroll up or down to highlight the option you want.

In a numbered list, press a number key to highlight the option.

In an alphabetized list, press a key repeatedly to cycle through the letters on the key and highlight the closest matching list option.

When an option has a list of possible values, press  $\cdot \hat{Q}$  left or right to scroll through and select a value.

When an option has a list of possible numeric values, press a number key to set the value.

## *Entering Text*

Some features require you to enter information.

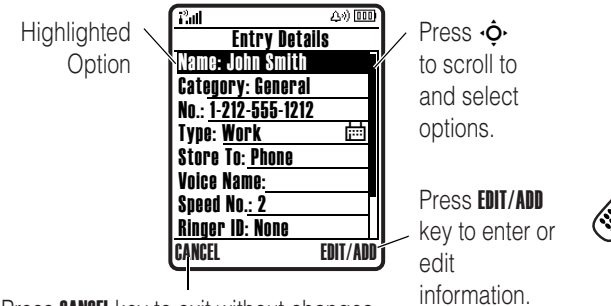

Press CANCEL key to exit without changes. **DONE** displays after you make changes.

Learning to Use Your Phone **37***Learning to Use Your Phone*

The message center lets you compose and send text messages. A *Character Counter* indicates how many more characters will fit in the message.

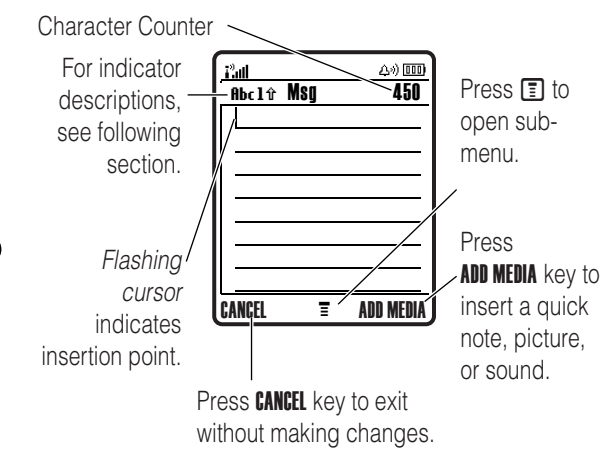

#### *Choosing a Text Entry Mode*

Multiple text entry modes make it easy for you to enter names, numbers, and messages. The mode you select remains active until you select another mode.

Press  $\boxed{\#}$  in any text entry screen to select one of the following entry modes:

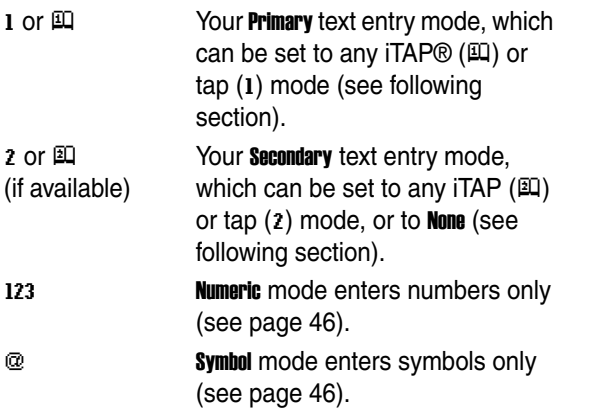

Alternatively, you can select a text entry mode in any text entry screen by pressing  $\equiv$  > Entry Mode.

#### <span id="page-40-0"></span>*Setting Up a Text Entry Mode*

Press  $\boxed{\equiv}$  > Entry setup from any text entry screen. Select Primary Setup or Secondary Setup, and choose:

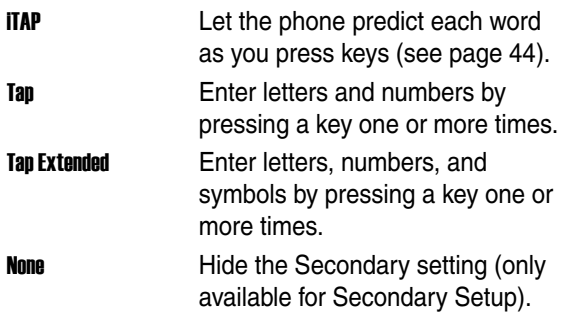

#### *Using Capitalization*

Press  $\boxed{0}$  in any text entry screen to change text case. The following indicators show capitalization status:

 $abc = no$  capital letters  $abc = cap$  talize next letter only

 $R =$  all capital letters

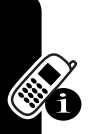

#### <span id="page-41-0"></span>*Text Entry Mode Indicators*

When you select the **Primary** or **Secondary** text entry mode. the following indicators identify the text entry setting:

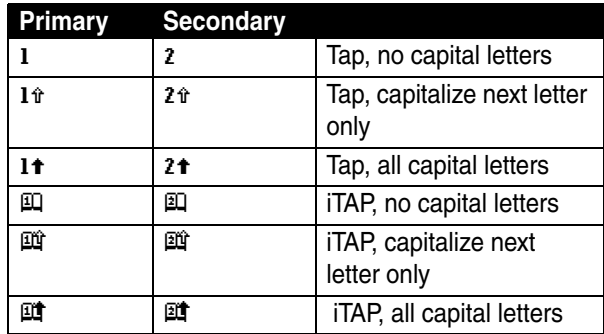

The following indicators identify Numeric or Symbol entry mode:

 $123$  = numeric mode  $@$  = symbol mode

#### *Using Tap Mode*

This is the standard mode for entering text on your phone.

Tap mode cycles through the letters and number of the key you press. Tap Extended mode also cycles through additional symbols as shown in the chart on page [43](#page-44-0).

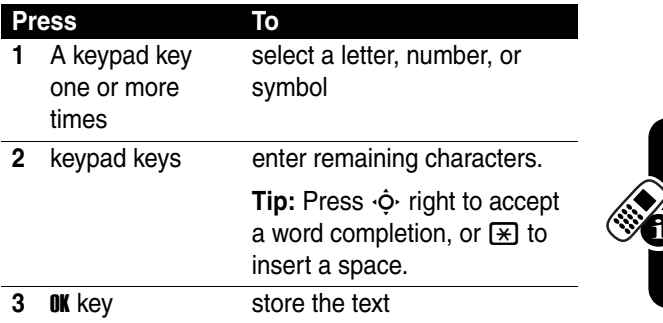

In a text entry screen, you can press  $\boxed{\#}$  to switch entry modes. If Tap or Tap Extended is not available as the Primary or **Secondary** entry mode, see page [39](#page-40-0).

When you enter text with Tap or Tap Extended mode, the soft key functions change.

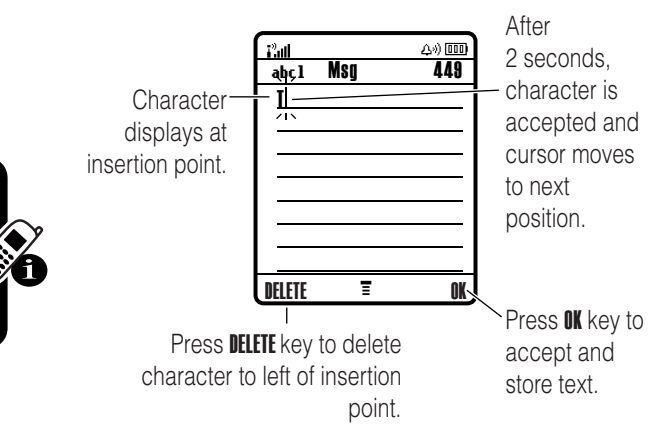

When you enter 3 or more characters in a row, your phone may guess the rest of the word. For example, if you enter prog you might see:

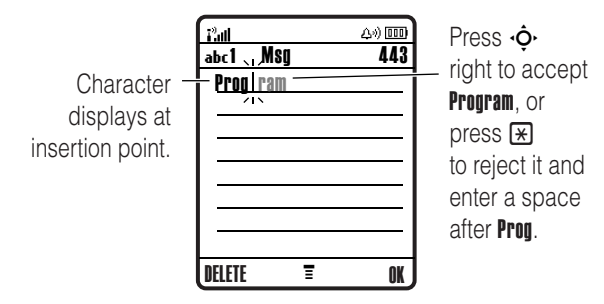

If you want a different word (such as **progress**), continue pressing keypad keys to enter the remaining characters.

#### <span id="page-44-0"></span>*Character Chart*

Use this chart as a guide for entering characters with **Tan Extended mode.** 

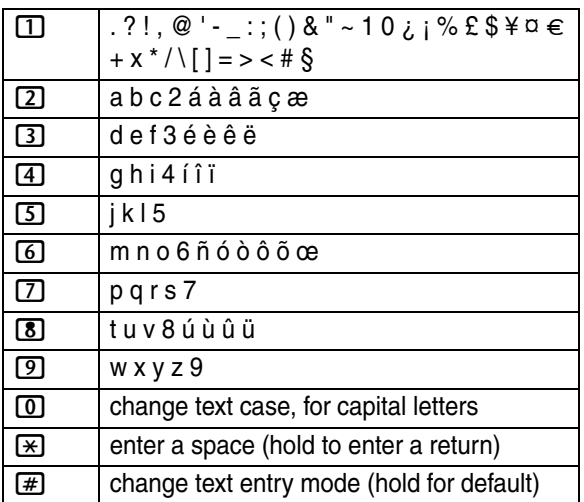

**Note:** This chart may not reflect the exact character set available on your phone. In an email address or URL editor.  $\Pi$  first shows common characters for that editor.

#### *Tap Mode Text Entry Rules*

- **•** Press a keypad key repeatedly to cycle through its characters.
- Press  $\dot{\mathbf{O}}$  left or right to move the flashing cursor to the left or right in a text message.
- **•** The first character of every sentence is capitalized. Press  $\dot{\varphi}$  up or down to change a highlighted character to uppercase or lowercase.
- **•** If you enter or edit information and do not want to save the changes, press  $\circled{?}$  to exit without saving.

#### <span id="page-45-0"></span>*Using iTAP*® *Mode*

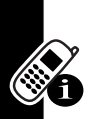

iTAP software provides a predictive text entry mode that lets you enter a word using one keypress per letter. This can be faster than Tap mode, because your phone combines the keypresses into common words.

For example, if you press  $[7]$   $[7]$   $[6]$   $[4]$ , letter combinations that match your keypresses display:

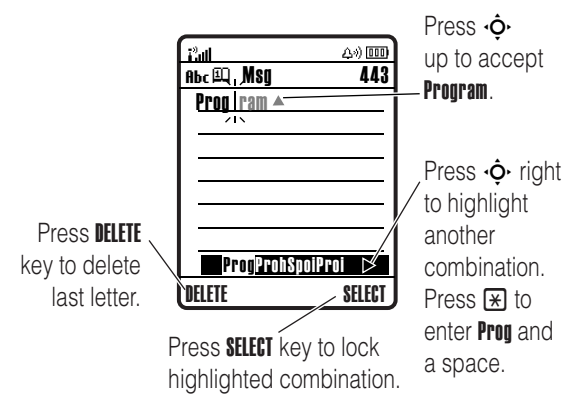

If you want a different word (such as **Progress**), continue pressing keypad keys to enter the remaining characters.

#### *Entering Words*

In a text entry screen, you can press  $\boxed{\#}$  to switch entry modes. An indicator shows which mode is active (see page [40](#page-41-0)). If iTAP mode is not available as the Primary or Secondary entry mode, see page [39](#page-40-0).

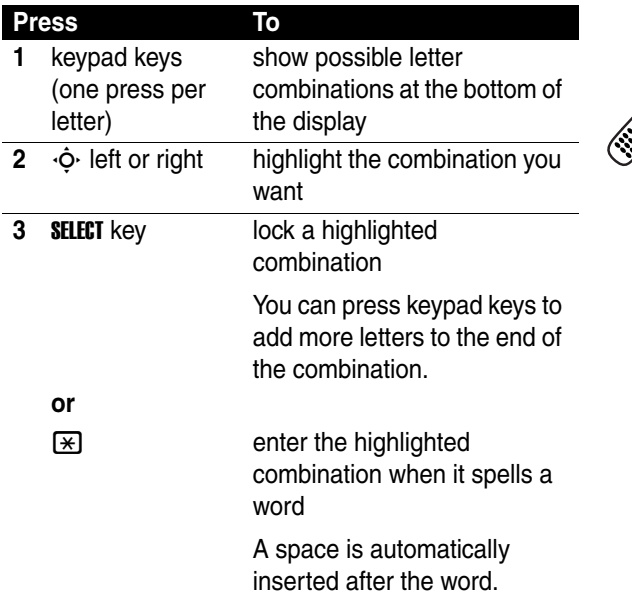

If you enter a word your phone does not recognize, the phone stores it to use as one of your word options. When you fill memory space for unrecognized words, your phone deletes the oldest words to add new words.

#### <span id="page-47-0"></span>*Using Numeric Mode*

In a text entry screen, press  $#$  to switch entry modes until the 123 (numeric) indicator displays.

Press keypad keys to enter the numbers you want. When you finish entering numbers, press  $#$  to switch to another entry mode.

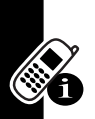

#### <span id="page-47-1"></span>*Using Symbol Mode*

In a text entry screen, press  $#$  to switch entry modes until the  $@$  (symbol) indicator displays.

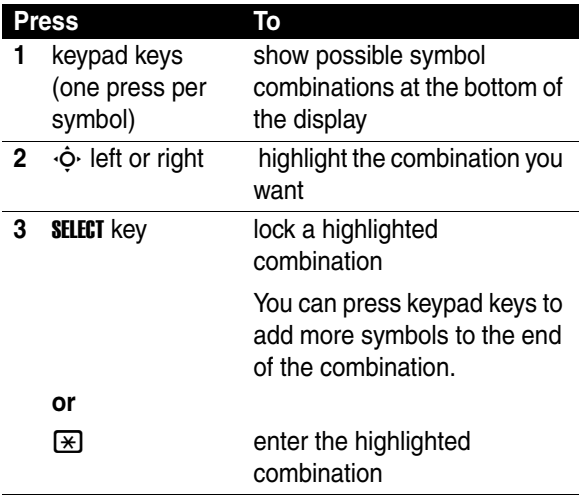

#### *Symbol Chart*

Use this chart as a guide for entering characters with symbol mode.

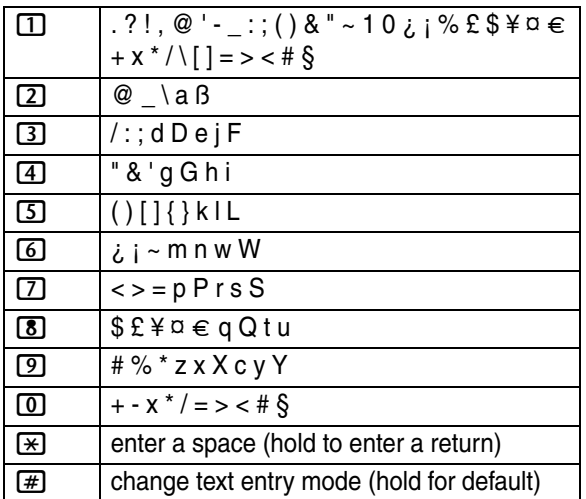

**Note:** This chart may not reflect the exact character set available on your phone. In an email address or URL editor,  $\Box$  first shows common characters for that editor.

#### *Deleting Letters and Words*

Place the cursor to the right of the text you want to delete, and then:

#### **Action**

Press the DELETE key to delete one letter at a time.

Hold the DELETE key to delete all the text.

## *Using the Smart Key*

The smart key (see the diagram on page [1\)](#page-2-0) gives you another way to perform many basic phone functions. It anticipates the next action you are likely to perform. For example, when you highlight a menu item, you can press the smart key to select it. The smart key usually performs the same function as the right soft key.

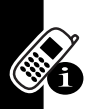

## *Using the External Display*

When the flip is closed, the external display shows time and phone status information. It also displays

messages to notify you of incoming calls and other events.

- **•** For descriptions of status indicators, see page [29](#page-30-0).
- **•** For a description of the external camera display, see page [19](#page-20-0).

**Note:** You cannot make or receive calls when the phone is closed unless you attach a headset.

## *Using the Handsfree Speaker*

**Note:** The use of wireless devices and their accessories may be prohibited or restricted in certain areas. Always obey the laws and regulations on the use of these products.

When you activate your phone's built-in handsfree speaker, you can talk to the other party without holding the phone to your ear.

Press the **SPEAKER** key to turn the handsfree speaker on or off during a call.

When you turn the handsfree speaker on, your phone displays **Speaker On** in the home screen. The handsfree speaker remains on until you press the **SPEAKER** key again or turn the phone off.

**Note:** The handsfree speaker is disabled when you connect your phone to a handsfree car kit or headset accessory.

## *Changing a Code, PIN, or Password*

Your phone's 4-digit unlock code is originally set to 1234, and the 6-digit security code is originally set to 000000. Your service provider may reset these codes before you receive your phone.

If your service provider has not reset these codes, we recommend that you change them to prevent others from accessing your personal information. The unlock code must contain 4 digits, and the security code must contain 6 digits.

You can also reset your SIM card PIN code, or PIN2 code if necessary.

To change a code or password:

**Find the Feature**  $\boxed{P}$  > **Settings** > **Security** > New Passwords

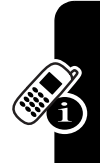

## *Locking and Unlocking Your Phone*

You can lock your phone manually or set the phone to lock automatically whenever you turn it off.

To use a locked phone, you must enter the unlock code. A locked phone still rings or vibrates for incoming calls or

messages, but you must unlock it to answer.

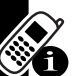

You can make emergency calls on your phone even when it is locked (see page [61](#page-62-0)).

#### *Locking Your Phone Manually*

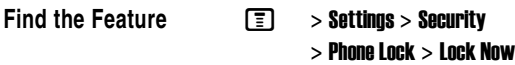

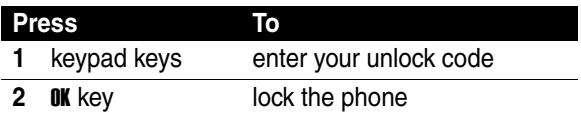

#### *Unlocking Your Phone*

Your phone's unlock code is originally set to 1234. Your service provider may reset the unlock code to the last 4 digits of your phone number.

At the **Enter Unlock Code** prompt:

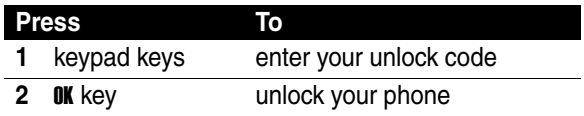

#### *Setting Your Phone to Lock Automatically*

You can set your phone to lock every time you turn it off:

- **Find the Feature**  $\boxed{P}$  > **Settings** > **Security** 
	- > Phone Lock
	- $>$  Automatic Lock  $>$  On

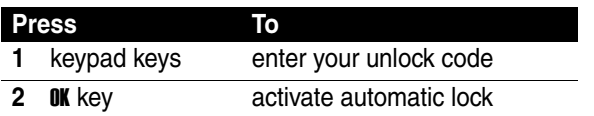

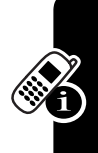

### *If You Forget a Code, PIN, or Password*

Your phone's 4-digit unlock code is originally set to 1234, and the 6-digit security code is originally set to 000000. Your service provider may reset the unlock code to the last 4 digits of your phone number before you receive your phone.

If you forget your unlock code, try entering 1234 or the last 4 digits of your phone number. If that does not work, at the Enter Unlock Code prompt:

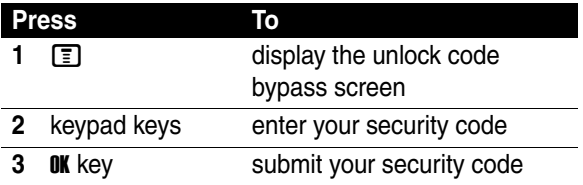

If you forget your security code, SIM card PIN code, or PIN2 code, contact your service provider.

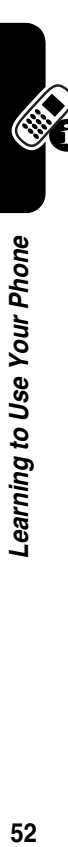

# *Setting Up Your Phone*

### *Storing Your Name and Phone Number*

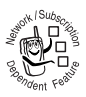

To store or edit your name and phone number information on your SIM card:

#### **Find the Feature M C 3 > Settings > Phone Status** > My Tel. Numbers

**Shortcut:** Press **FI**  $\overline{H}$  from the home screen to edit your name and phone number.

If you do not know your phone number, contact your service provider.

## *Setting the Time and Date*

Your phone uses the time and date for the **Datebook**. To change the time or date on your phone.

- **Find the Feature M A & Settings > Initial Setup** 
	- > Time and Date
	- > *time* or *date*

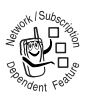

If you see an Autoupdate option under Time and Date, you can select **Autoupdate**  $> 0$ n to have the network update your phone's time and date automatically.

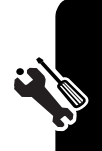

## *Setting a Ring Style*

Your phone rings or vibrates to notify you of an incoming call or other event. This ring or vibration is called an *alert*.

You can select one of five different ring styles. The ring style indicator in the display shows the current ring style (see page [32](#page-33-0)).

To set a ring style:

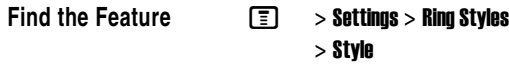

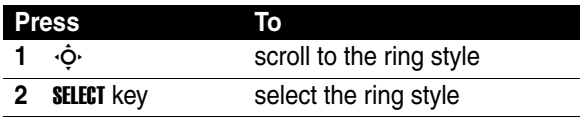

Each ring style contains settings for specific event alerts, ringer ID, and ringer and keypad volume. To change these settings, press  $\boxed{\equiv}$  > Settings > Ring Styles > *style* Detail.

## *Setting Answer Options*

You can activate additional modes for answering calls:

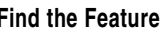

- 
- **Find the Feature M II Settings > In-Call Setup** 
	- > Answer Options

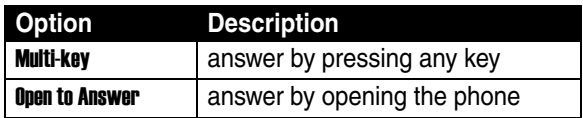

## *Setting a Wallpaper Image*

You can set a photo, picture, or animation as a wallpaper (background) image in your phone's home screen. The wallpaper image appears as a faint watermark in text and menu displays.

**Find the Feature M COV > Settings > Personalize** > Wallpaper > Picture

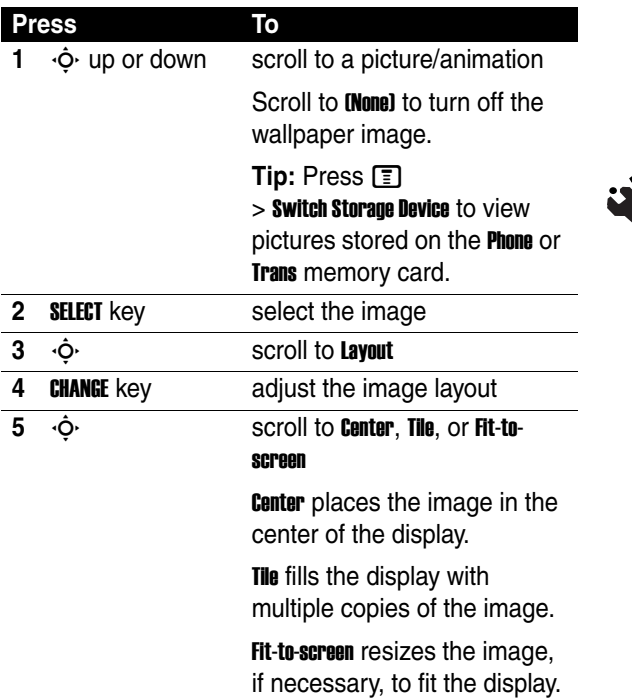

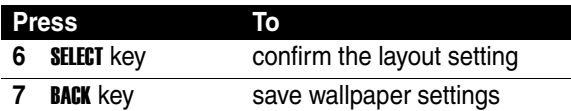

## *Setting a Screen Saver Image*

The screen saver image displays when the phone is on and no activity is detected for a specified time. The image shrinks to fill the display, if necessary. An animation repeats for one minute, then the first frame of the animation displays.

**Find the Feature**  $\boxed{\equiv}$  > Settings > Personalize

> Screen Saver

**Tip:** Turn off the screen saver to extend battery life.

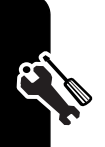

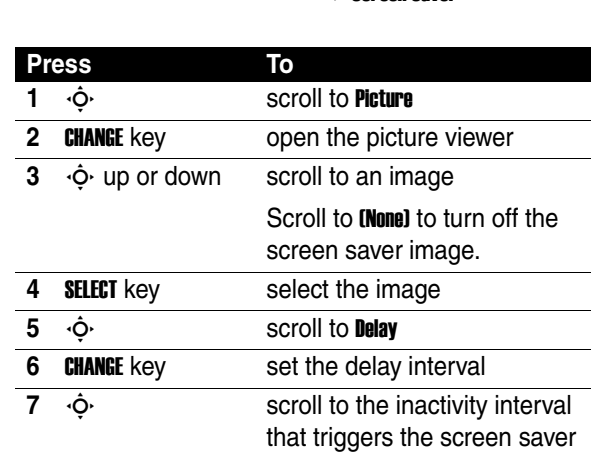

Setting Up Your Phone

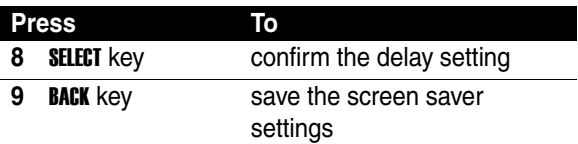

## *Setting Display Skin*

Change the look and wallpaper for your phone's display by selecting a different skin setting.

**Find the Feature M**  $\boxed{P}$  **> Settings > Personalize** > Skin

## *Setting Display Brightness*

**Find the Feature M A Settings > Initial Setup** 

> Brightness

## *Adjusting the Backlight*

Set the amount of time that the display and keypad backlights remain on.

**Find the Feature M**  $\boxed{P}$  **> Settings > Initial Setup** > Backlight

## *Setting Display Timeout*

Set the display to turn itself off when no activity is detected for a specified time.

**Find the Feature M**  $\boxed{P}$  **> Settings > Initial Setup** > Display Timeout

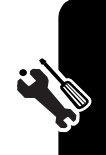

## *Conserving Battery Power*

Some networks and phones include a battery save setting to extend battery life. When this feature is activated, your phone automatically turns off the keypad backlight when it detects that enough ambient light is available.

M

**Find the Feature**

> Settings > Initial Setup

> Battery Save

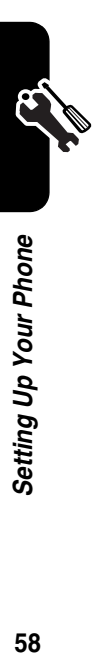

For basic instructions on how to make and answer calls, see page [12](#page-13-0).

## *Changing the Active Line*

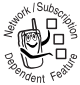

Change the active phone line to make and receive calls from your other phone number.

**Note:** This feature is available only for dual-lineenabled SIM cards.

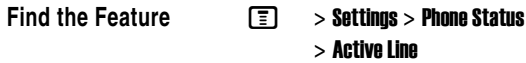

**Tip:** The active line indicator in the display shows the currently active phone line (see page [32](#page-33-1)).

## *Redialing a Number*

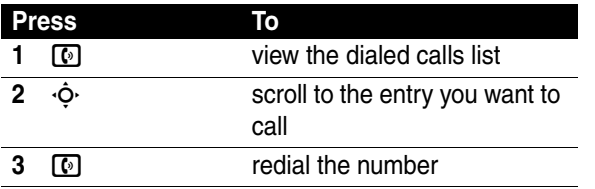

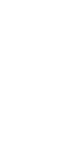

## *Using Automatic Redial*

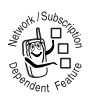

When you receive a busy signal, your phone displays Number Busy.

To redial the phone number:

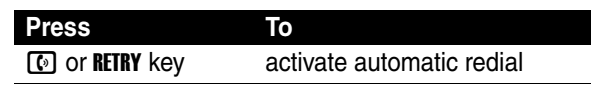

Your phone automatically redials the number. When the call goes through, your phone rings or vibrates one time, displays **Redial Successful**, and then connects the call.

## *Using Caller ID*

#### *Incoming Calls*

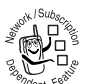

Calling line identification (Caller ID) displays the phone number for incoming calls in your phone's display.

The phone displays the caller's name (and picture, if available) when the name is stored in your phonebook.

### *Outgoing Calls*

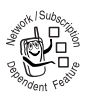

You can show or hide your phone number as an ID for the calls that you make.

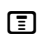

**Find the Feature M COM > Settings > In-Call Setup** > My Caller ID

**Shortcut:** While dialing (with digits visible in the display),  $p$  press  $\boxed{\equiv}$  > Hide ID/Show ID.

## *Canceling an Incoming Call*

While the phone is ringing or vibrating:

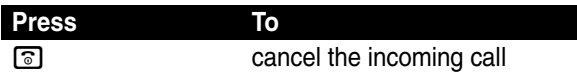

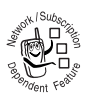

Depending on your phone settings and/or service subscription, the call may be forwarded to another number, or the caller may hear a busy signal.

## *Turning Off a Call Alert*

You can turn off your phone's incoming call alert before answering the call.

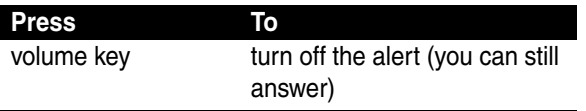

### <span id="page-62-0"></span>*Calling an Emergency Number*

Your service provider programs one or more emergency phone numbers, such as 911 or 112, that you can call under any circumstances, even when your phone is locked or the SIM card is not inserted.

Emergency numbers vary by country. Your phone's preprogrammed emergency number(s) may not work in all locations, and sometimes an emergency call cannot be placed due to network, environmental, or interference issues.

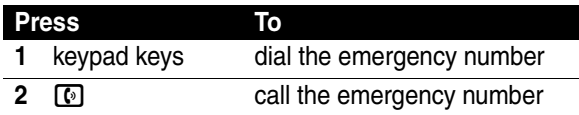

## *Dialing International Numbers*

Press and hold  $\overline{0}$  to insert the local international access code (+) for the country from which you are calling.

## *Viewing Recent Calls*

Your phone keeps lists of the calls you recently received and dialed, even if the calls did not connect. The lists are sorted from newest to oldest entries. The oldest entries are deleted as new entries are added.

**Shortcut:** Press  $\boxed{[6]}$  from the home screen to view the Dialed Calls list.

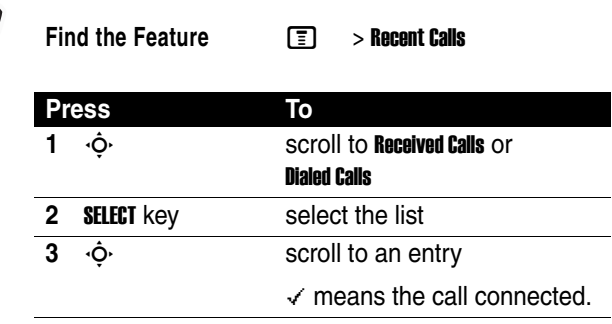

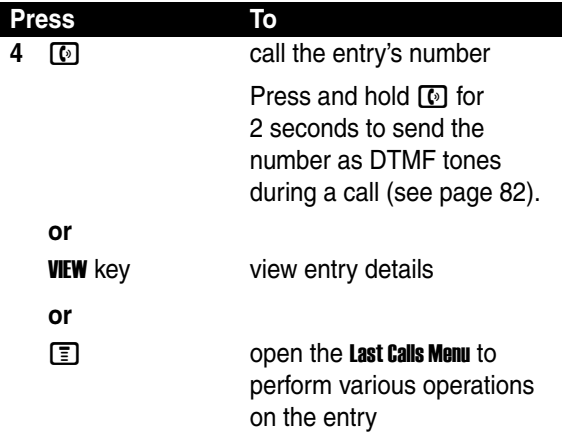

The Last Calls Menu can include the following options:

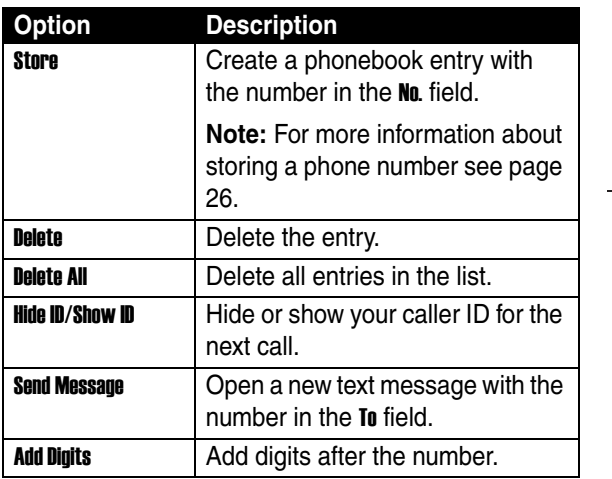

 $\bar{c}$ 

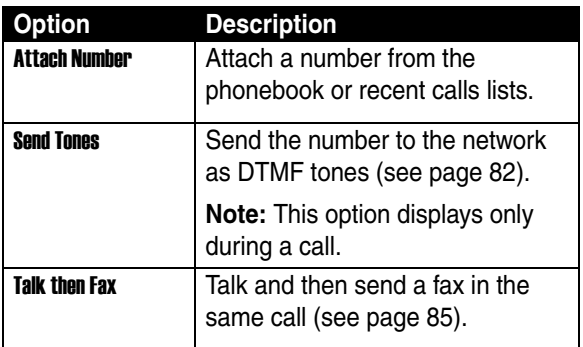

## *Returning an Unanswered Call*

Your phone keeps a record of your unanswered calls, and displays:

**•** X Missed Calls, where X is the number of missed calls

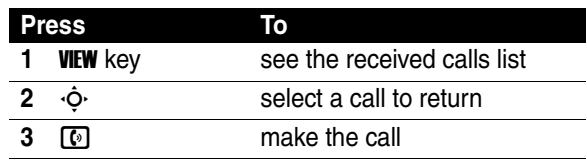

## *Using the Notepad*

The most recent set of digits entered on the keypad are stored in your phone's notepad memory. This can be a phone number that you called, or a number that you entered but did not call. To retrieve the number stored in the notepad:

**Find the Feature**  $\boxed{\equiv}$  > **Recent Calls** > **Notepad** 

Calling Features

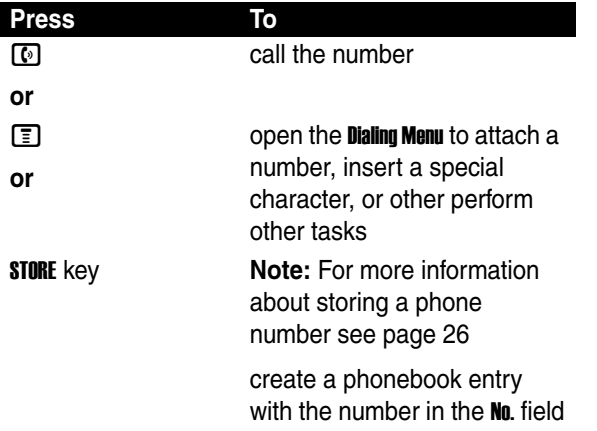

#### *Attaching a Number*

While dialing (with digits visible in the display):

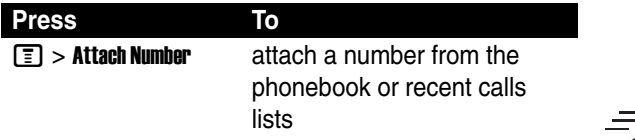

## *Calling With Speed Dial*

**Note:** For more information about storing a phone number see page [26](#page-27-0).

Each entry you store in your phonebook is assigned a unique speed dial number.

To see an entry's speed dial number, press  $\Box$  > **Phonebook**, scroll to the entry, press **VIEW** key.

Calling Features

To speed dial a phonebook entry, from the home screen:

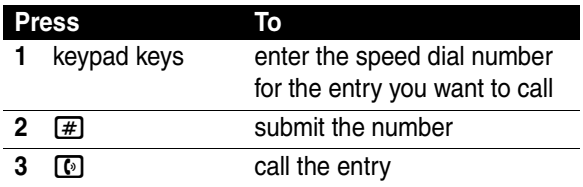

### *Calling With 1-Touch Dial*

**Note:** For more information about storing a phone number see page [26](#page-27-0).

To call phonebook entries 1 through 9, press and hold the single-digit speed dial number for one second.

**Tip:** You must specify which phone number list you want to use with this feature: phone memory phonebook or SIM card phonebook (see page [78](#page-79-0)).

### *Using Voicemail*

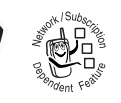

Voicemail messages that you receive are stored on the network. To listen to your messages, you must call your voicemail phone number.

Your service provider may include additional information about using this feature.

#### *Listening to Voicemail Messages*

**Find the Feature Messages > Voicemail** 

The phone calls your voicemail phone number. If no voicemail number is stored, your phone prompts you to store a number.

#### *Receiving a Voicemail Message*

When you receive a voicemail message, your phone displays the  $\mathbb{Z}^n$  (voicemail message) indicator and a New Voicemail notification.

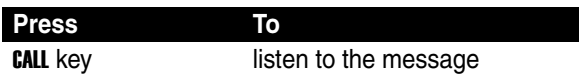

The phone calls your voicemail phone number. If no voicemail number is stored, your phone prompts you to store a number.

#### *Storing Your Voicemail Number*

**Find the Feature Fig.** > Messages

If necessary, use the following procedure to store your voicemail phone number on your phone. Usually, your service provider has already done this for you.

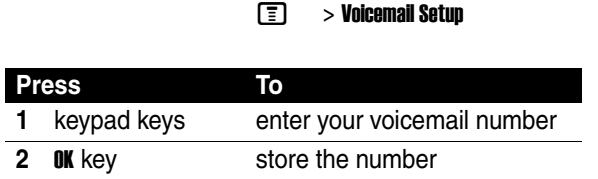

You cannot store a **p** (pause), **w** (wait), or **n** (number) character in this number. If you want to store a voicemail

number with these characters, create a phonebook entry for it. Then, you can use the entry to call your voicemail.

## *Using Call Waiting*

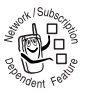

When you are on a call, an alert tone sounds to indicate that you have received a second call.

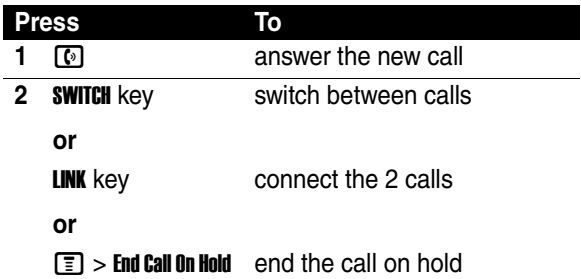

You must turn on call waiting to use the feature. To turn call waiting on or off:

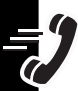

**Find the Feature M**  $\boxed{=}$  **> Settings > In-Call Setup** > Call Waiting

## *Putting a Call On Hold*

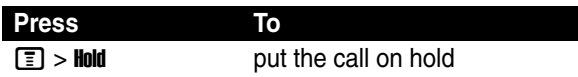

Press the RESUME key to resume the call, or press  $\equiv$  to see other options.

## *Transferring a Call*

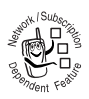

You can announce that you are transferring an active call to another party, or you can directly transfer the call.

#### *Announce the Call Transfer*

**Find the Feature**  $\boxed{F}$  > Hold

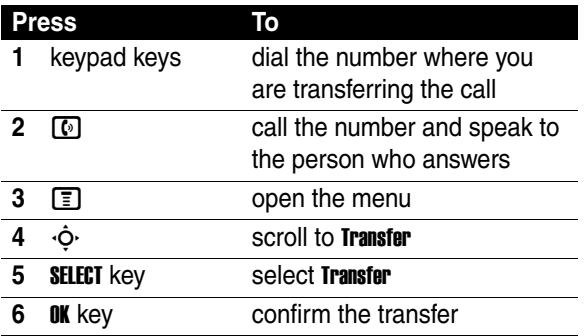

#### *Do Not Announce the Call Transfer*

**Find the Feature**  $\boxed{F}$  > **Transfer** 

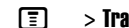

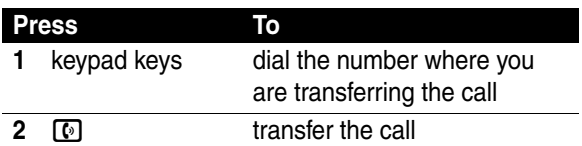

# *Phone Features*

### *Menu Map*

#### **Main Menu**

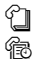

#### n **Phonebook**

#### <sup>**13</sup> Recent Calls</sup>**

- Received Calls
- Dialed Calls
- Notepad
- Call Times
- Call Cost \*
- Data Times
- Data Volumes

#### e **Messages**

- Create Message
- Email Msgs
- Message Inbox<br>• Voicemail
- **Voicemail**
- **Browser Msgs** • Info Services
- 
- Quick Notes • Outbox
- Drafts
- Media Templates

**E** Office Tools

- SIM Applications \*
- Calculator
- Datebook
- **Shortcuts**
- Voice Records
- Alarm Clock<br>• Dialing Serv
- Dialing Services
	- Fixed Dial
	- Service Dial \*
	- Quick Dial \*

Games & Apps

- á **Web Access**
	- Browser Setup

#### **h Multimedia**<br>Theme

- **Themes**
- Camera
- **My Pictures**
- **Sounds**
- **MotoMixer**
- Videos
- Video Camera

#### ã **AOL**

#### *BR* Settings

• (see next page)

\* optional features

This is the standard main menu layout. Menu organization and feature names may vary on your phone. Not all features may be available on your phone.
### **Settings Menu**

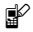

### **EV** Personalize

- Home Screen
- Main Menu
- Skin
- Greeting
- Wallpaper
- Screen Saver
- Quick Dial

 $\frac{d}{dx}$  **Ring Styles** 

- 
- Style • *style* Detail

- **P** Connection • Bluetooth Link
	-
	- Sync
	- USB Settings

G<sub> $\Leftrightarrow$ </sub> Call Forward

- Voice Calls
- Fax Calls<br>• Data Calls
- Data Calls<br>• Cancel All
- Cancel All
- Forward Status

#### **Bill** In-Call Setup

- In-Call Timer
- My Caller ID
- Talk and Fax
- Answer Options
- Call Waiting

#### *<u><b>A* Initial Setup</u>

- Time and Date
- 1-Touch Dial
- Display Timeout
- Backlight
- TTY Setup
- Scroll
- Language
- Brightness
- DTMF
- Master Reset
- Master Clear

### *<u>G</u>***</u> <b>Phone Status**

- My Mobile Numbers
- Active Line \*
- **Battery Meter**
- Storage Devices
- Software Update \* • Other Information
- 

#### S **Headset**

- Auto Answer
- Voice Dial

#### **Car Settings**

- Auto Answer
- Auto Handsfree
- Power-off Delav
- Charger Time

### $\frac{1}{2}$  Network

- New Network
- Network Setup
- Available Networks
- My Network List
- Service Tone
- Call Drop Tone

### **A** Security

- Phone Lock
- **Lock Application**
- **Fixed Dial**
- Call Barring
- SIM PIN
- New Passwords
- Certificate Mgmt

#### **C** Java Settings

- Java System
- Delete All Apps
- App Vibration
- App Volume
- App Priority
- App Backlight
- Set Standby App
- DNS IP
- \* optional features

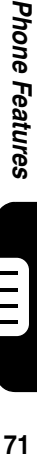

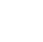

## *Feature Quick Reference*

This section helps you locate features on your phone that are not described in this guide.

## *Calling Features*

<span id="page-73-3"></span><span id="page-73-1"></span>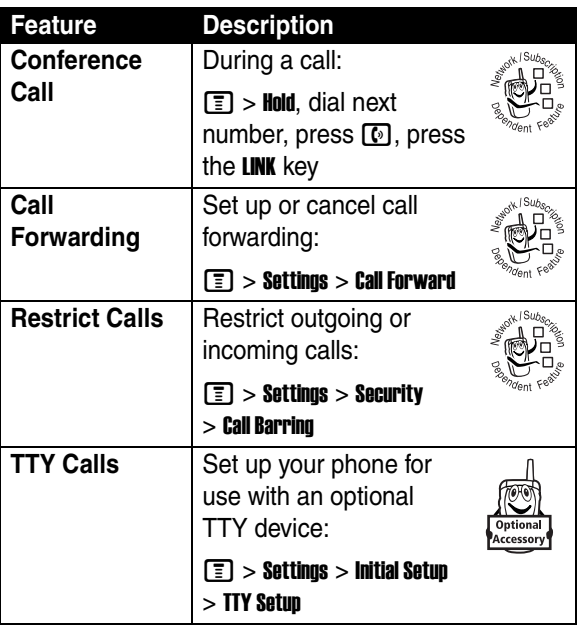

<span id="page-73-2"></span><span id="page-73-0"></span>**Phone Features 72***Phone Features*

iii.<br>I

### *Messages*

<span id="page-74-3"></span><span id="page-74-2"></span><span id="page-74-1"></span><span id="page-74-0"></span>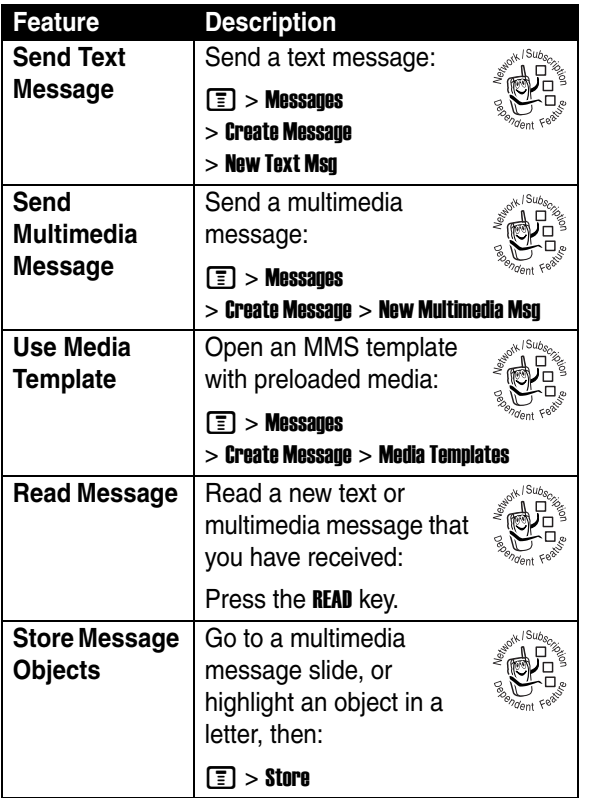

Phone Features **73***Phone Features*

 $\mathop{:=}\limits_{\blacksquare}$ 

## *AOL*® *Instant Messenger™ Service*

<span id="page-75-0"></span>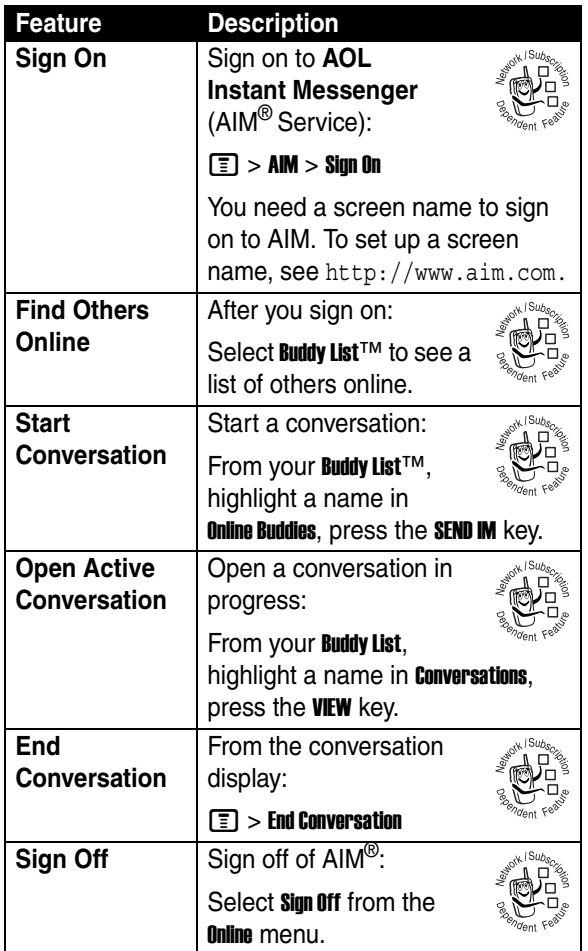

**Phone Features 74***Phone Features*

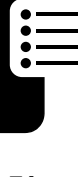

## *Email*

<span id="page-76-0"></span>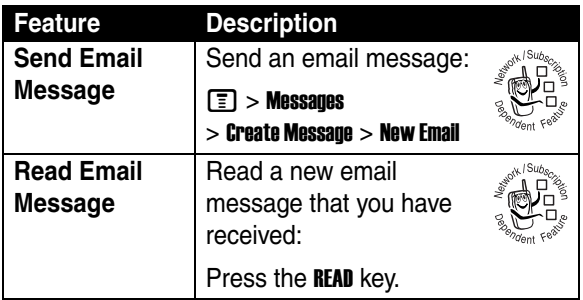

### *Phonebook*

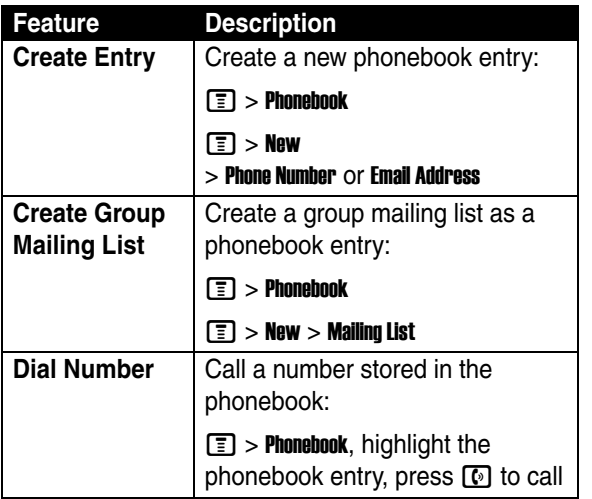

Phone Features **75***Phone Features*

 $\mathop{\mathop{\vphantom{\hbox{\rm{:=}}}}}_{\hphantom{\hbox{\rm{+}}}{{\hbox{\rm{+}}}}}$ 

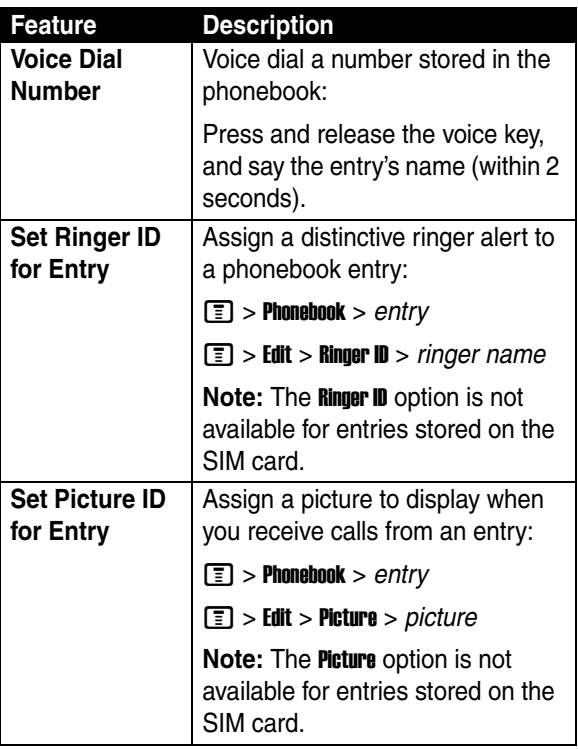

**Example:** 

<span id="page-78-1"></span><span id="page-78-0"></span>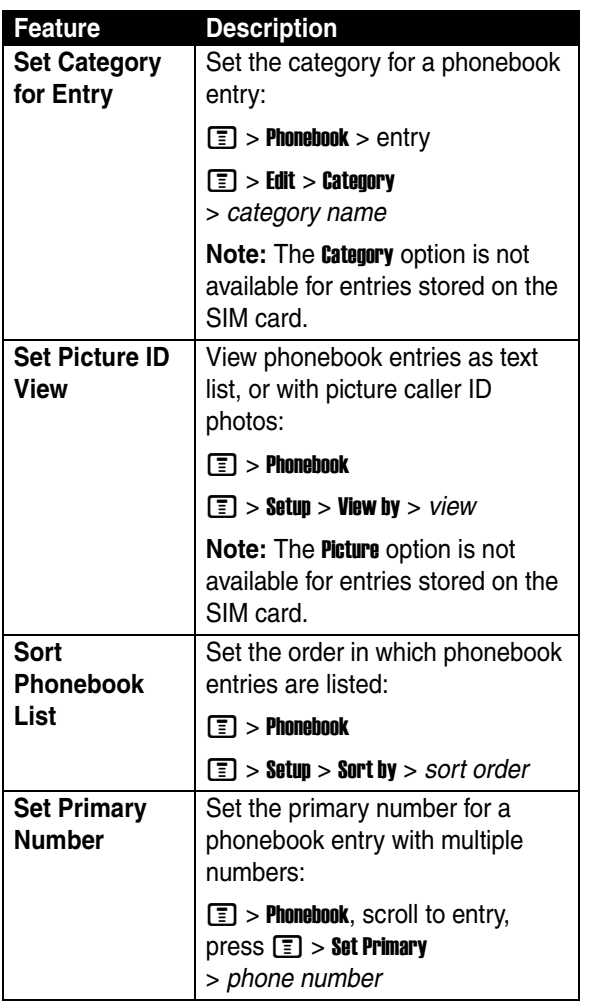

Phone Features **77***Phone Features*

 $\frac{1}{\sqrt{10}}$ 

<span id="page-79-1"></span>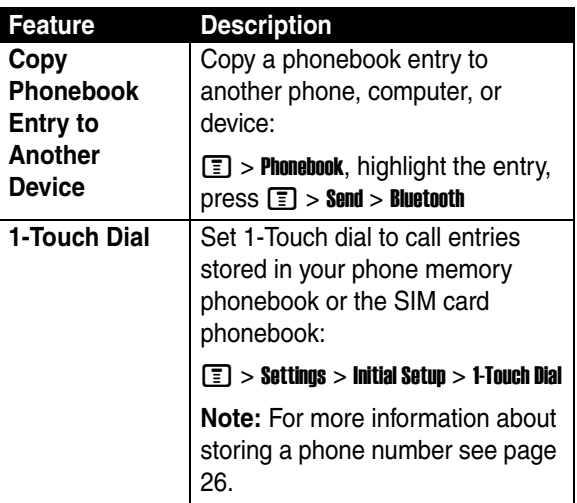

## *Personalizing Features*

<span id="page-79-2"></span><span id="page-79-0"></span>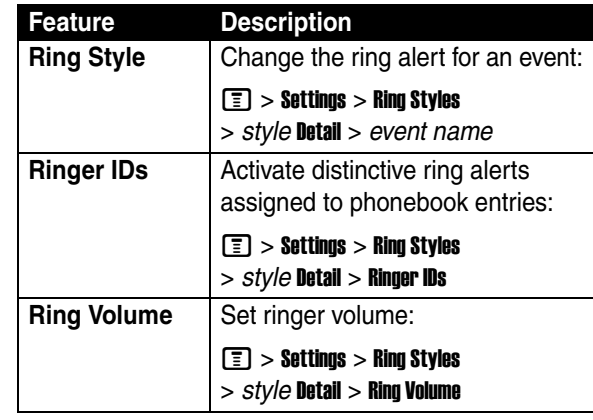

**Phone Features 78***Phone Features*

<span id="page-80-4"></span><span id="page-80-3"></span><span id="page-80-2"></span><span id="page-80-1"></span><span id="page-80-0"></span>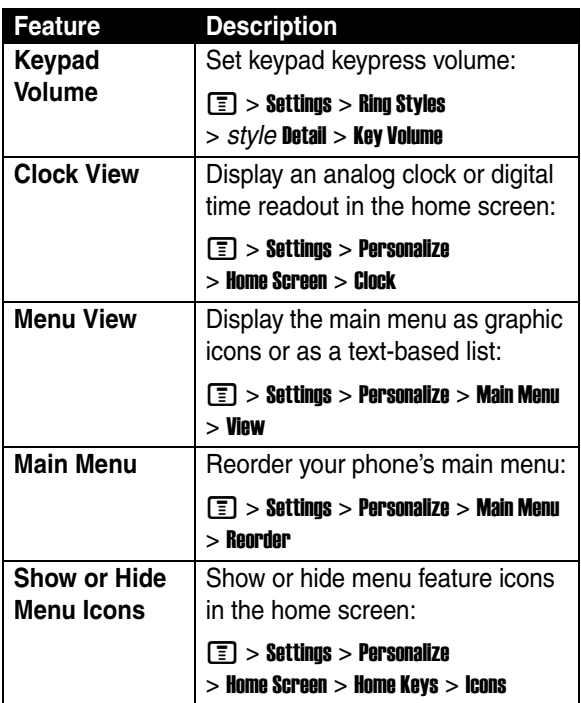

79

 $\mathop{:=}\limits_{\blacksquare}$ 

<span id="page-81-1"></span>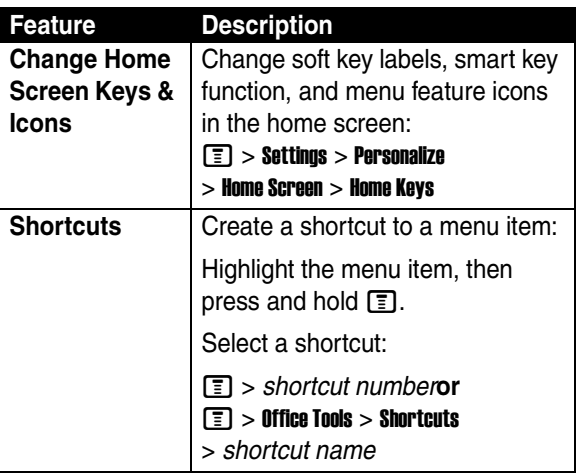

### *Menu Features*

<span id="page-81-0"></span>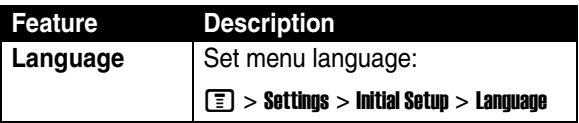

<span id="page-82-2"></span><span id="page-82-1"></span>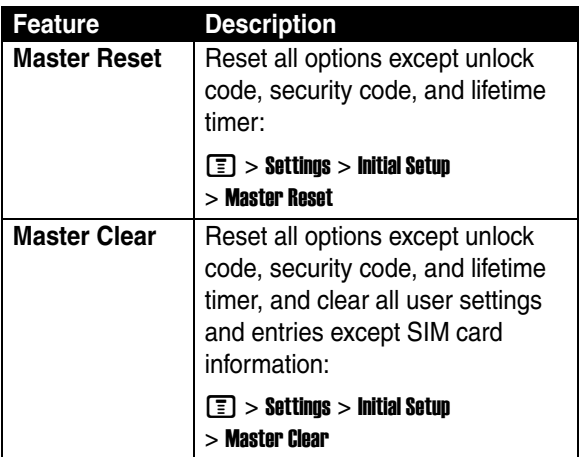

## *Dialing Features*

<span id="page-82-0"></span>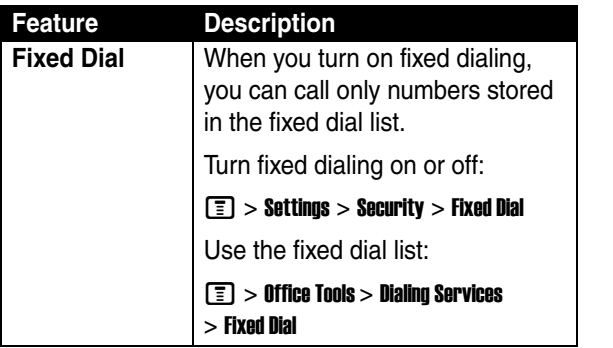

Phone Features **81***Phone Features* 三<br>一

<span id="page-83-0"></span>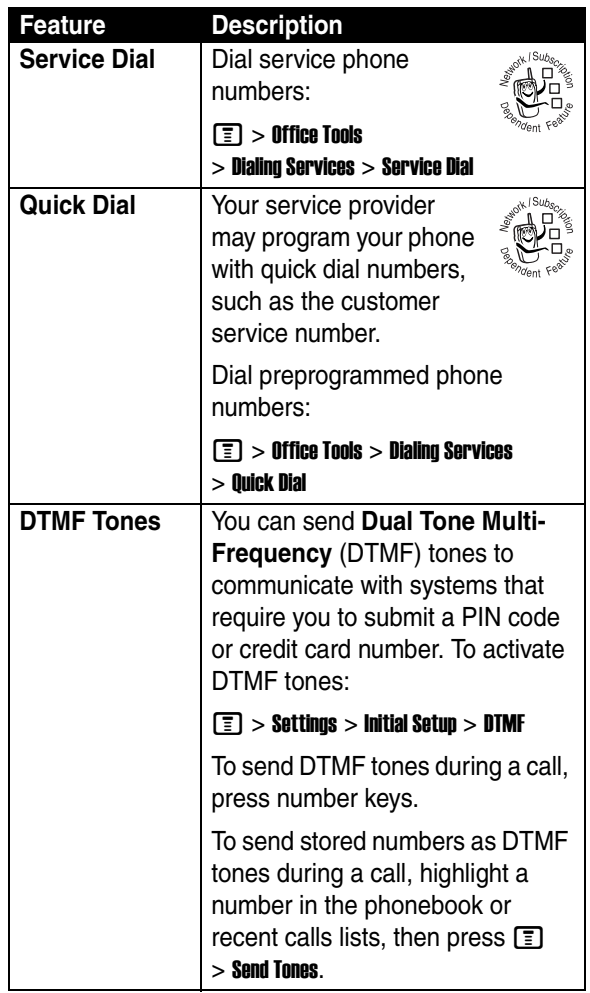

<span id="page-83-1"></span>**Phone Features 82***Phone Features* **Fill** 

## *Call Monitoring*

Network connection time is the elapsed time from the moment you connect to your service provider's network to the moment you end the call by pressing  $\circled{=}$ . This time includes busy signals and ringing.

**The amount of network connection time you track on your resettable timer may not equal the amount of time for which you are billed by your service provider. For billing information, contact your service provider.**

<span id="page-84-0"></span>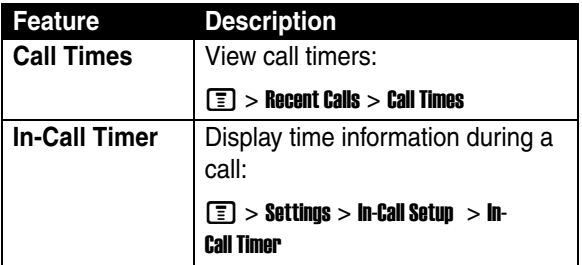

### *Handsfree Features*

**Note:** The use of wireless devices and their accessories may be prohibited or restricted in certain areas. Always obey the laws and regulations on the use of these products.

<span id="page-85-0"></span>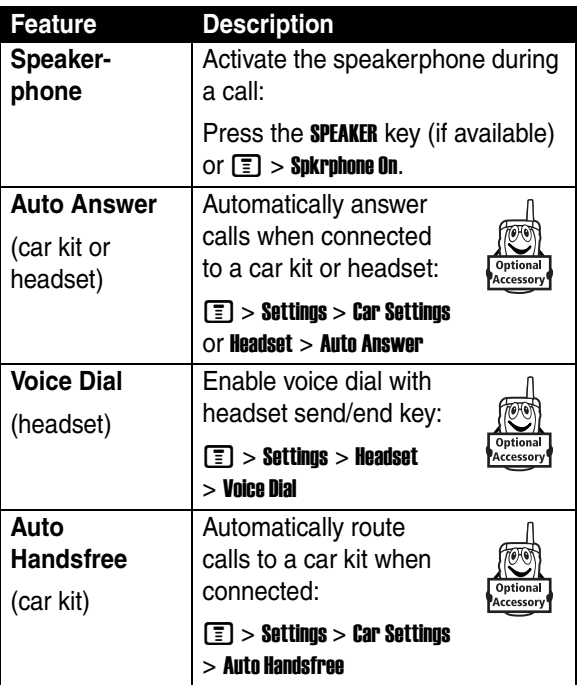

**Phone Features 84***Phone Features*

84

<u>Eili</u>

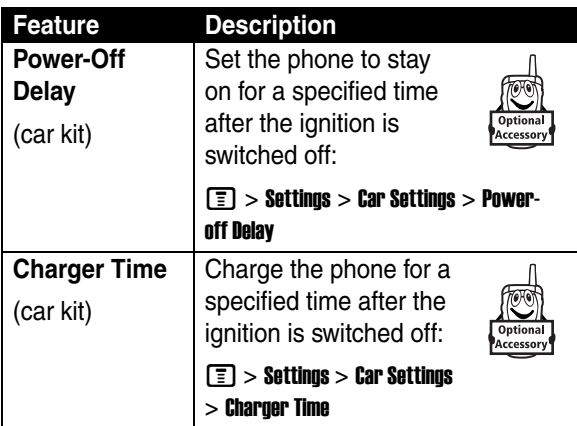

## *Data and Fax Calls*

<span id="page-86-0"></span>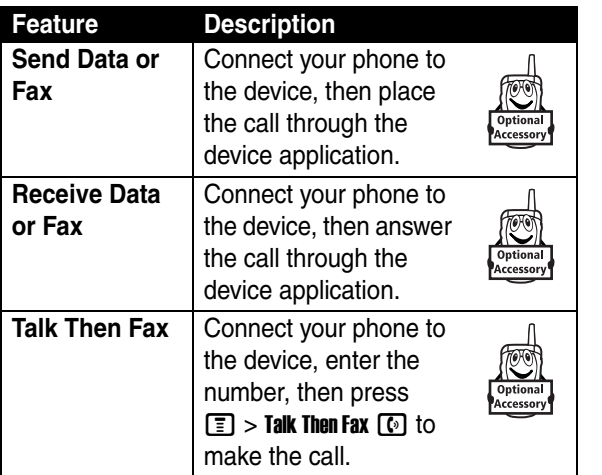

Phone Features **85***Phone Features*

 $\mathop{\mathsf{:=}}\limits_{\bullet=\!-\!-\!-\!-}$ 

## <span id="page-87-0"></span>*Bluetooth® Wireless Connections*

**Note:** The use of wireless devices and their accessories may be prohibited or restricted in certain areas. Always obey the laws and regulations on the use of these products.

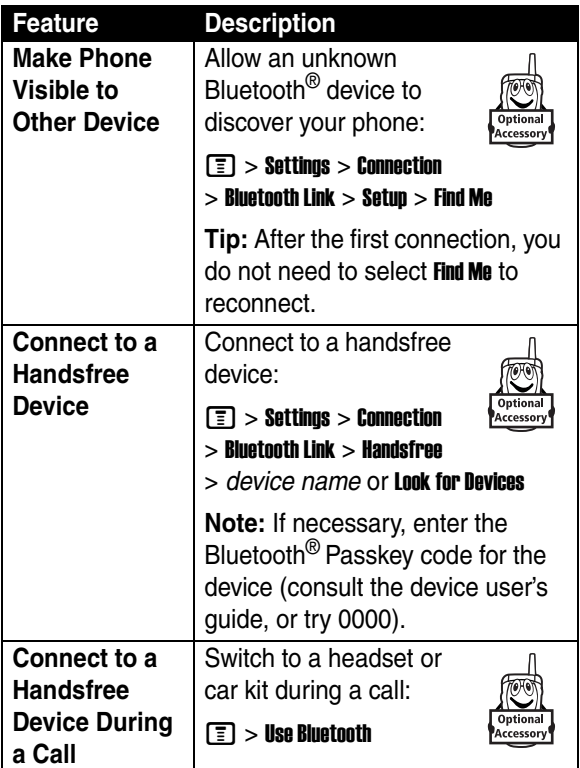

<span id="page-87-1"></span>**Phone Features 86***Phone Features*

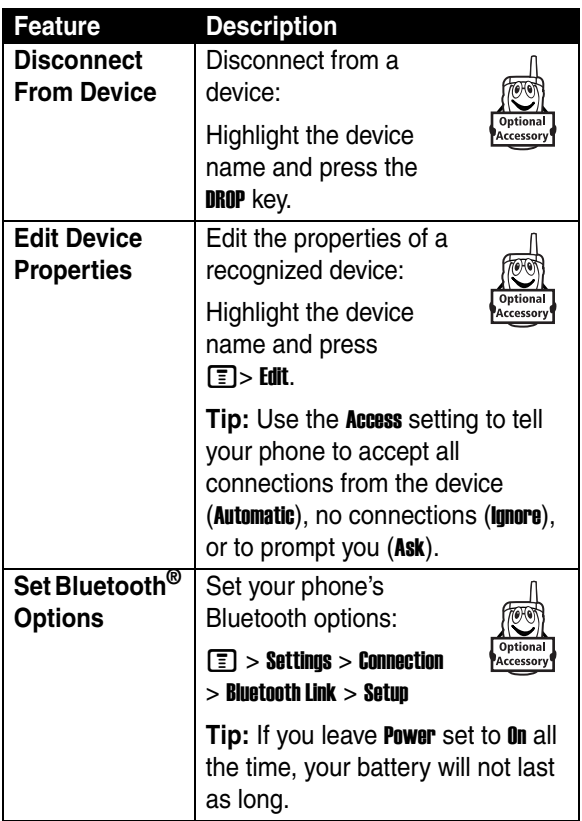

iii<br>-

### *Network Features*

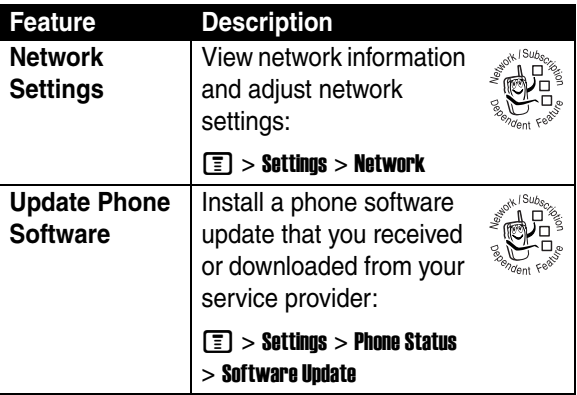

## *Personal Organizer Features*

<span id="page-89-0"></span>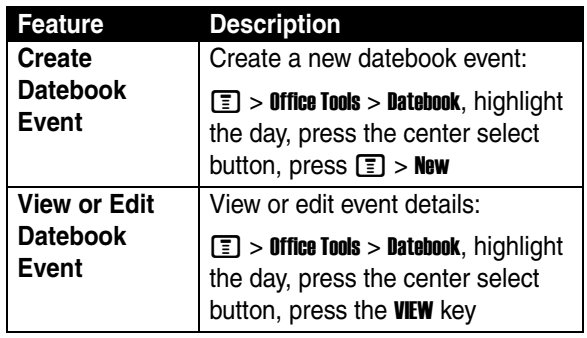

**Phone Features 88***Phone Features*

<span id="page-90-2"></span><span id="page-90-1"></span><span id="page-90-0"></span>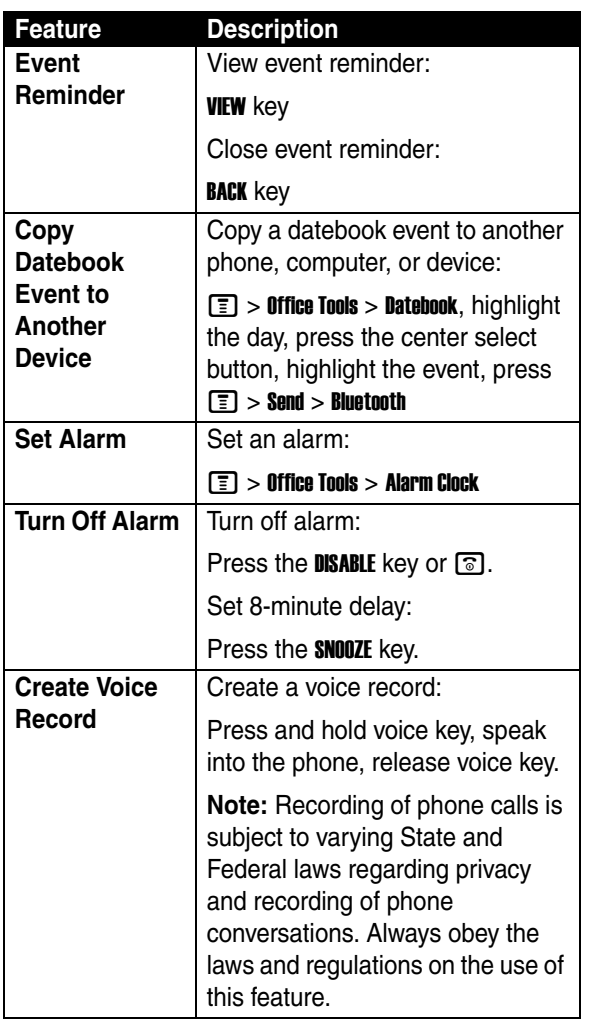

Phone Features<br> **Phone Features 89***Phone Features*

<span id="page-91-0"></span>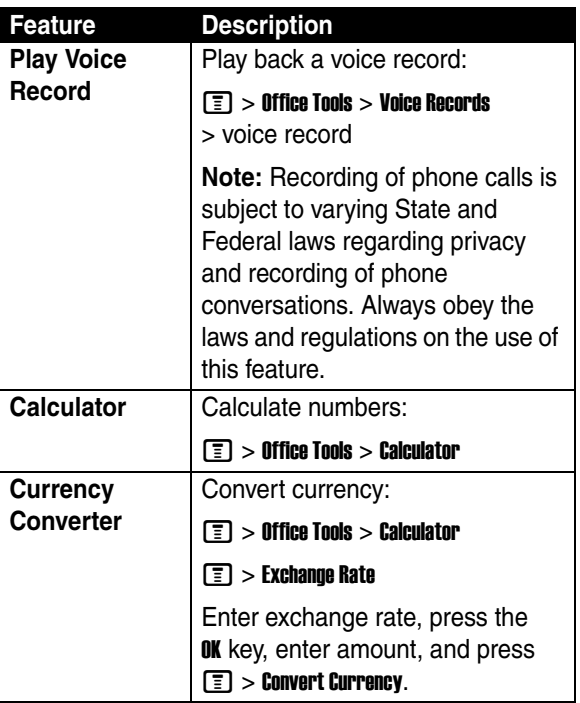

90

<u>iiil</u>

## *Security*

<span id="page-92-2"></span><span id="page-92-1"></span><span id="page-92-0"></span>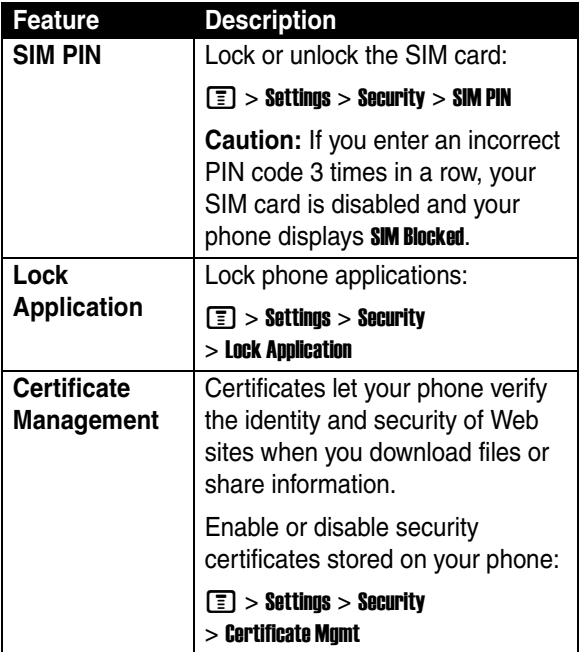

這

## *News and Entertainment*

<span id="page-93-1"></span><span id="page-93-0"></span>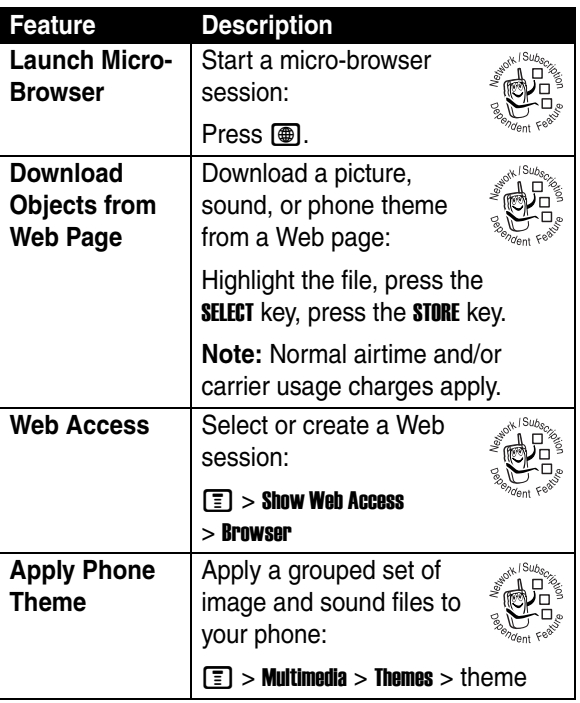

<span id="page-93-2"></span>**Phone Features 92***Phone Features*

這

<span id="page-94-1"></span><span id="page-94-0"></span>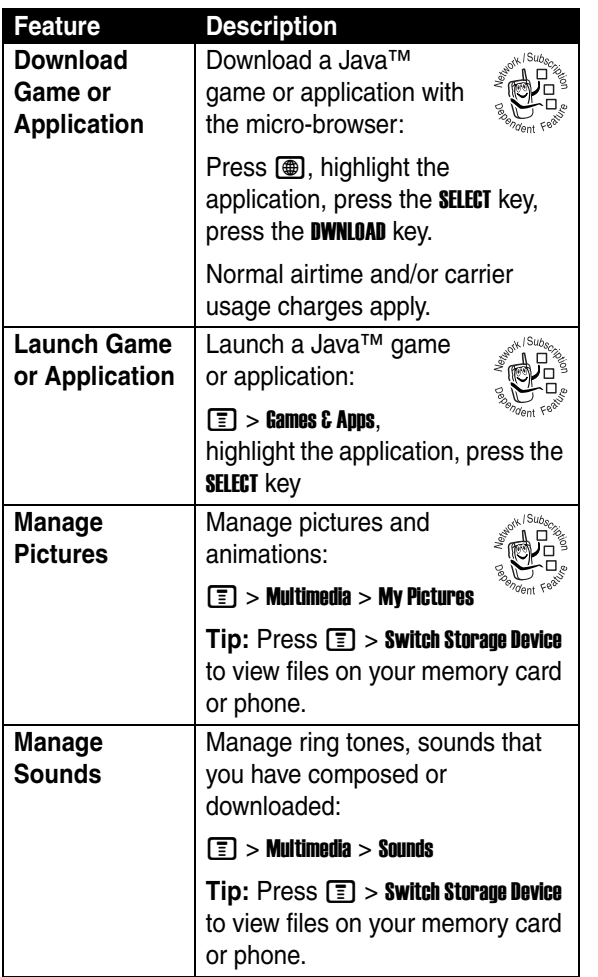

Phone Features  $\begin{array}{c} \begin{array}{c} \text{if } \end{array} \end{array}$ **93***Phone Features*

<span id="page-95-2"></span><span id="page-95-1"></span><span id="page-95-0"></span>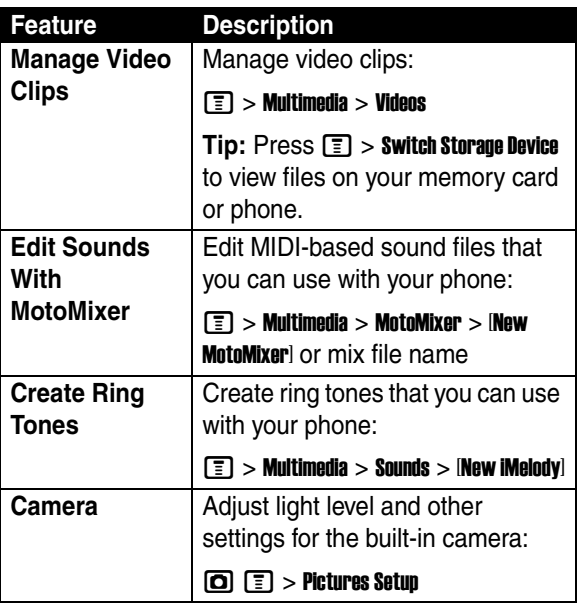

# <span id="page-96-0"></span>*Troubleshooting*

If you have questions or need assistance, we're here to help.

Go to www.motorola.com/consumer/support, where you can select from a number of customer care options. You can also contact the Motorola Customer Support Center at 1-800-331-6456 (United States), 1-888-390- 6456 (TTY/TDD United States for hearing impaired), or 1-800-461-4575 (Canada).

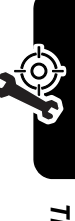

## *Specific Absorption Rate Data*

### *This model wireless phone meets the government's requirements for exposure to radio waves.*

Your wireless phone is a radio transmitter and receiver. It is designed and manufactured not to exceed limits for exposure to radio frequency (RF) energy set by the Federal Communications Commission (FCC) of the U.S. Government and by the Canadian regulatory authorities. These limits are part of comprehensive guidelines and establish permitted levels of RF energy for the general population. The guidelines are based on standards that were developed by independent scientific organizations through periodic and thorough evaluation of scientific studies. The standards include a substantial safety margin designed to assure the safety of all persons, regardless of age or health.

The exposure standard for wireless mobile phones employs a unit of measurement known as the Specific Absorption Rate, or SAR. The SAR limit set by the FCC and by the Canadian regulatory authorities is 1.6 W/kg.<sup>1</sup> Tests for SAR are conducted using standard operating positions accepted by the FCC and by Industry Canada with the phone transmitting at its highest certified power level in all tested frequency bands. Although the SAR is determined at the highest certified power level, the actual SAR level of the phone while operating can be well below the maximum value. This is because the phone is designed to operate at multiple power levels so as to use only the power required to reach the network. In general, the closer you are to a wireless base station, the lower the power output.

Before a phone model is available for sale to the public in the U.S. and Canada, it must be tested and certified to the FCC and Industry Canada that it does not exceed the limit established by each government for safe exposure. The tests are performed in positions and locations (e.g., at the ear and worn on the body) reported to the FCC and available for review by Industry Canada. The highest SAR value for this model phone when

tested for use at the ear is 1.48 W/kg, and when worn on the body, as described in this user guide, is 1.17 W/kg. The SAR value for this product in its data transmission mode (body-worn use) is 0.54 W/kg. (Body-worn measurements differ among phone models, depending upon available accessories and regulatory requirements).<sup>2</sup>

While there may be differences between the SAR levels of various phones and at various positions, they all meet the governmental requirements for safe exposure. Please note that improvements to this product model could cause differences in the SAR value for later products; in all cases, products are designed to be within the guidelines.

Additional information on Specific Absorption Rates (SAR) can be found on the Cellular Telecommunications & Internet Association (CTIA) Web site:

http://www.phonefacts.net

or the Canadian Wireless Telecommunications Association (CWTA) Web site:

http://www.cwta.ca

- 1. In the United States and Canada, the SAR limit for mobile phones used by the public is 1.6 watts/kg (W/kg) averaged over one gram of tissue. The standard incorporates a substantial margin of safety to give additional protection for the public and to account for any variations in measurements.
- 2. The SAR information includes the Motorola testing protocol, assessment procedure, and measurement uncertainty range for this product.

## *License Agreement for AOL® Instant Messenger™ Service*

The AOL Instant Messenger service (the "Service") is provided to you by AOL, "AS IS," subject to the terms and conditions of this License Agreement (the "Agreement"). Please read this Agreement in full before using the Service. ONLY INDIVIDUALS WHO HAVE AGREED TO THE TERMS AND CONDITIONS OF THIS AGREEMENT MAY ACCESS THE AOL INSTANT MESSENGER SERVICE.

BY YOUR USE OF THE AOL INSTANT MESSENGER SERVICE, YOU AGREE TO USE THE AOL INSTANT MESSENGER SOFTWARE (THE "SOFTWARE") AND SERVICE AS PROVIDED IN THIS AGREEMENT.

- **1** Limited License. AOL grants you a limited, non-exclusive license to use the Software solely for the specified platform to access the Service.
- **2** Restrictions on Use. You may not create or use any software other than the Software provided by AOL to access the Service, without the express written authorization of AOL. You may not modify, reverse engineer, decompile or disassemble the Software or in any way ascertain, decipher, or obtain the communications protocol for accessing the Service. You may not adapt, alter, modify, translate, or create derivative works of the Software without the express written authorization of AOL. You may not block, disable or otherwise affect any advertising, advertisement banner window, links to other sites and services, or other features that constitute an integral part of the Software and Service. You may not incorporate, integrate or otherwise include the Software or any portion thereof into any

software, program or product that communicates, access, or otherwise connects with any other instant messaging, Internet service, or online service. Finally, you may not authorize or assist any third party to do any of the things described in this paragraph.

- **3** Your Representations. You represent and warrant that you will use the Software and Service only for lawful purposes and in accordance with this Agreement, and that you will not use the Software or the Service to violate any law, regulation or ordinance or any right of AOL or any third party, including, without limitation, any right of privacy, publicity, copyright or trademark.
- **4** Charges. Please consult your rate plan and agreement with your service provider to determine if the Service is included in your rate plan, or if other charges may apply.
- **5 Termination.** Should you breach this Agreement, your right to use the Software and the Service shall terminate immediately and without notice. You may also terminate this Agreement by simply discontinuing use of the Software and the Service. In the event of any termination of this Agreement, the restrictions on your use of the Software and Service as set forth in Paragraph 2 ("Restrictions on Use") shall survive such termination, and you agree to be bound by those terms.
- **6 No Support by AOL.** You understand that you use the Software and the Service at your own risk and provides no assistance or support for your use of the Software or the Service.
- **7** Disclaimer of Warranty. THE SOFTWARE AND THE SERVICE ARE PROVIDED "AS IS," WITHOUT WARRANTIES OF ANY KIND, EITHER EXPRESS OR IMPLIED, INCLUDING WITHOUT LIMITATION WARRANTIES THAT THE SOFTWARE AND THE SERVICE ARE (A) FREE OF DEFECTS OR ERRORS, (B) VIRUS FREE, (C) ABLE TO MEET ANY REQUIREMENTS OF YOU OR ANYONE ELSE, (D) ABLE TO OPERATE ON AN UNINTERRUPTED BASIS, (E) MERCHANTABLE, (F) FIT FOR A PARTICULAR PURPOSE OR (G) NON-INFRINGING, UNLESS SUCH WARRANTIES ARE LEGALLY INCAPABLE OF EXCLUSION. AOL SHALL HAVE NO LIABILITY WITH RESPECT TO USE OF THE SOFTWARE OR THE SERVICE.
- **8** Limitation of Liability. NEITHER AOL, ITS EMPLOYEES, DISTRIBUTORS, SUPPLIERS, DIRECTORS, NOR AGENTS SHALL BE LIABLE FOR ANY INDIRECT, INCIDENTAL, CONSEQUENTIAL, SPECIAL, OR EXEMPLARY DAMAGES, INCLUDING BUT NOT LIMITED TO LOST PROFITS AND LOST DATA, IN ANY WAY ARISING OUT OF OR RELATING TO THIS AGREEMENT, EVEN IN THE EVENT SUCH PARTY HAS BEEN ADVISED AS TO THE POSSIBILITY OF SUCH DAMAGES. BECAUSE SOME STATES OR JURISDICTIONS DO NOT ALLOW THE EXCLUSION OR THE LIMITATION OF LIABILITY FOR CONSEQUENTIAL OR INCIDENTAL DAMAGES, IN SUCH STATES OR JURISDICTIONS, AOL'S LIABILITY SHALL BE LIMITED TO THE EXTENT PERMITTED BY LAW.
- **9 No Trademark License.** No license is granted to you in this Agreement, either expressly or implicitly, to use any trademark, service mark, names, or logos of AOL, including America Online, AOL, AOL Instant Messenger, Instant Messenger, AIM and the Running Man logo. AOL owns all intellectual property in the Software, the Service and the proprietary AOL name space database, including but not limited to AOL components and algorithms and access to the Service server complex. AOL and/or its suppliers or service providers own all customer data collected through the Service registration process.
- **10** Injunctive Relief. You acknowledge that the Software contains AOL's proprietary and confidential information, and that disclosure of such information or misuse of the Software will give rise to irreparable injury to AOL, inadequately compensable in damages. Accordingly, AOL may seek and obtain injunctive relief against the breach or threatened breach of the foregoing undertakings, in addition to any other legal remedies that may be available.
- **11 Construction.** If any part of the Agreement is held invalid or unenforceable, that portion shall be construed to reflect the parties' original intent, and the remaining portions remain in full force and effect. The laws of the Commonwealth of Virginia, excluding its conflicts-of-law rules, govern this Agreement, and you expressly agree that jurisdiction for any claim or dispute arising from the use of the Protocols resides in the federal and state courts of the Commonwealth of Virginia.

**12** Safety. Please obey all local laws and keep safety in mind when using this device to access the Service while engaging in any activity that requires your full attention.

AOL, AOL Instant Messenger, AIM, Buddy List, and Triangle are trademarks, registered trademarks, and service marks of America Online, Inc.

# *Index*

## **A**

[accessories 6,](#page-7-0) [72](#page-73-0) [accessory connector port 1](#page-2-0) [active line indicator 32](#page-33-0) [active line, changing 59](#page-60-0) [AIM 74](#page-75-0) [alarm clock 89](#page-90-0) alert [creating 94](#page-95-0) [defined 54](#page-55-0) [setting 12,](#page-13-0) [54,](#page-55-1) [78](#page-79-0) [turning off 12,](#page-13-1) [61](#page-62-0) animation [downloading 92](#page-93-0) [screen saver 56](#page-57-0) [viewing 93](#page-94-0) [wallpaper 55](#page-56-0) [answering a call 12,](#page-13-2) [54](#page-55-2) [AOL Instant Messenger.](#page-75-0) See AIM [application, locking and un](#page-92-0)locking 91 [automatic redial 60](#page-61-0)

### **B**

[backlight 57](#page-58-0) battery

[charging 10](#page-11-0) [extending battery life 8,](#page-9-0)  [57](#page-58-0) [installing 10](#page-11-1) [level indicator 32](#page-33-1) [battery save 58](#page-59-0) [Bluetooth 78,](#page-79-1) [86,](#page-87-0) [89](#page-90-1) [brightness, setting 57](#page-58-1) [browser. See micro-browser](#page-93-1)

### **C**

[calculator 90](#page-91-0) call [alert, turning off 12,](#page-13-1) [61](#page-62-0) [answer options 54](#page-55-2) [answering 12](#page-13-2) [call waiting 68](#page-69-0) [dialed calls list 62](#page-63-0) [dialing 12](#page-13-3) [emergency number 61](#page-62-1) [ending 12](#page-13-4) [forwarding 72](#page-73-1) [handsfree speaker 48](#page-49-0) [hold 68](#page-69-1) [international access code](#page-63-1)  62 [making 12](#page-13-3) [received calls list 62](#page-63-0)

[receiving 12](#page-13-2) [restricting 72](#page-73-2) [ring style 12,](#page-13-0) [54,](#page-55-1) [78](#page-79-0) [speakerphone 84](#page-85-0) [timers 83](#page-84-0) [transferring 69](#page-70-0) [unanswered call 64](#page-65-0) [Call Failed, Number Busy](#page-61-0) message 60 [call waiting 68](#page-69-0) [caller ID 28,](#page-29-0) [60,](#page-61-1) [77](#page-78-0) [calling line identification.](#page-61-1) See caller ID camera [settings 94](#page-95-1) [taking a photo 17](#page-18-0) category [phonebook entry 77](#page-78-1) [center select button 33](#page-34-0) [certificates 91](#page-92-1) [character chart 43](#page-44-0) clock [selecting analog or digital](#page-80-0)  79 [setting 53](#page-54-0) codes [Bluetooth Passkey 86](#page-87-1) [changing 49](#page-50-0) [default 49,](#page-50-0) [51](#page-52-0) [forgetting 51](#page-52-0) [color, setting 57](#page-58-2) [conference call 72](#page-73-3)

[customizing the menu 79](#page-80-1)

### **D**

[data call 85](#page-86-0) [date, setting 53](#page-54-0) [datebook 88,](#page-89-0) [89](#page-90-2) [dialed calls list 62](#page-63-0) [dialing a number 12,](#page-13-3) [81,](#page-82-0) [82](#page-83-0) display [backlight 57](#page-58-0) [brightness 57](#page-58-1) [color 57](#page-58-2) [description 29](#page-30-0) [home screen 29](#page-30-0) [language 80](#page-81-0) [personalizing 79,](#page-80-2) [80](#page-81-1) [skin 57](#page-58-2) [timeout 57](#page-58-3) [distinctive ringer alert 78](#page-79-2) DTMF tones [activating 82](#page-83-1) [sending 82](#page-83-1)

### **E**

[earpiece volume 12](#page-13-5) [Edge indicator 31](#page-32-0) [email 75](#page-76-0) [emergency number 61](#page-62-1) [end key 1](#page-2-0) [ending a call 12](#page-13-4) [Enter Unlock Code message](#page-51-0)

### [50](#page-51-0)

[errors 95](#page-96-0) [external display 19,](#page-20-0) [48](#page-49-1) [external memory 7,](#page-8-0) [8,](#page-9-1) [14](#page-15-0)

### **F**

[fax call 85](#page-86-0) [5-way navigation key 1,](#page-2-0) [33](#page-34-0) [fixed dial 81](#page-82-0) [forwarding calls 72](#page-73-1)

### **G**

[games 93](#page-94-1) [GPRS indicator 31](#page-32-0) [groove tunes 94](#page-95-2)

### **H**

[handsfree speaker 48](#page-49-0) [headset jack 1](#page-2-0) [hold a call 68](#page-69-1) [home keys, personalizing 80](#page-81-1) home screen [defined 29](#page-30-0) [selecting clock view 79](#page-80-0)

### **I**

incoming call [answering 12](#page-13-2) [forwarding 72](#page-73-1) [Incoming Call message 60](#page-61-2) indicators

[active line 32](#page-33-0) [battery level 32](#page-33-1) [Edge 31](#page-32-0) [GPRS 31](#page-32-0) [Java midlet 32](#page-33-2) [message 32](#page-33-3) [message waiting 25](#page-26-0) [ring style 32](#page-33-4) [roam 31](#page-32-1) [signal strength 30,](#page-31-0) [31](#page-32-2) [text case 40](#page-41-0) [text entry mode 32,](#page-33-5) [40](#page-41-0) [transmission 30](#page-31-0) [voicemail message 32,](#page-33-6) [67](#page-68-0) [instant messenger. See AIM](#page-75-0) [international access code 62](#page-63-1) iTAP [phonebook search 27](#page-28-0) [text entry 44](#page-45-0)

### **J**

[Java applications 93](#page-94-1) [Java midlet indicator 32](#page-33-2)

### **K**

key [center select button 33](#page-34-0) [end 1](#page-2-0) [5-way navigation 1,](#page-2-0) [33](#page-34-0) [left soft key 1,](#page-2-0) [30,](#page-31-1) [80](#page-81-1) [menu 1](#page-2-0)

[power 1](#page-2-0) [right soft key 1,](#page-2-0) [30,](#page-31-1) [80](#page-81-1) [send 1](#page-2-0) [smart 48](#page-49-2) [voice 1](#page-2-0) [volume control 1,](#page-2-0) [12](#page-13-6) keypad [answering calls 54](#page-55-3) [volume, setting 79](#page-80-3)

### **L**

[language, setting 80](#page-81-0) left soft key [functions 1,](#page-2-0) [30](#page-31-1) [personalizing 80](#page-81-1) [line, changing 59](#page-60-0) lock [application 91](#page-92-0) [phone 50](#page-51-1) [SIM card 91](#page-92-2) [Low Battery message 32](#page-33-1)

### **M**

[making a call 12](#page-13-3) [master clear 81](#page-82-1) [master reset 81](#page-82-2) [memory card 7,](#page-8-0) [8,](#page-9-1) [14](#page-15-0) menu [entering text 37](#page-38-0) [icons, changing in home](#page-81-1)  screen 80

[icons, converting to text](#page-80-1)  79 [icons, showing or hiding](#page-80-2)  79 [language, setting 80](#page-81-0) [personalizing 79](#page-80-4) [rearranging features 79](#page-80-4) [using 34](#page-35-0) [view, changing 79](#page-80-1) [menu key 1](#page-2-0) message [MMS template 73](#page-74-0) [MMS, defined 22](#page-23-0) [multimedia message 73](#page-74-1) [reading 73](#page-74-2) [text 73](#page-74-3) [message indicator 32](#page-33-3) [message waiting indicator](#page-26-0) 25 micro-browser [browser setup 92](#page-93-2) [certificates 91](#page-92-1) [Java applications 93](#page-94-1) [using 92](#page-93-1) [Web sessions 92](#page-93-2) [MMS template 73](#page-74-0) [MMS. See message](#page-23-0) [MotoMixer 94](#page-95-2) multimedia message [receiving 25](#page-26-1) [sending 22,](#page-23-1) [73](#page-74-1) [multimedia messaging ser-](#page-23-0)
[vice. See message](#page-23-0) [my telephone number 13,](#page-14-0) [53](#page-54-0)

#### **N**

[network settings 88](#page-89-0) [notepad 64](#page-65-0) number [storing your number 53](#page-54-0) [viewing your number 13](#page-14-0) [numbers, entering 46](#page-47-0)

#### **O**

1-touch dial [setting preference 78](#page-79-0) [using 66](#page-67-0) [open to answer 54](#page-55-0) [optional accessory, defined](#page-7-0) 6 [optional feature, defined 6](#page-7-1)

#### **P**

[passwords. See codes](#page-52-0) phone [active line indicator 32](#page-33-0) [active line, changing 59](#page-60-0) [alert, turning off 12,](#page-13-0) [61](#page-62-0) [answer options 54](#page-55-1) [clear stored information](#page-82-0)  81 [codes 49](#page-50-0) [date, setting 53](#page-54-1)

[keypad, answering calls](#page-55-2)  54 [language, setting 80](#page-81-0) [locking 50](#page-51-0) [network settings 88](#page-89-0) [open to answer 12](#page-13-1) [reset all options 81](#page-82-1) [ring style 12,](#page-13-2) [54,](#page-55-3) [78](#page-79-1) [security code 49](#page-50-0) [time, setting 53](#page-54-1) [turning on/off 11](#page-12-0) [unlock code 49](#page-50-0) [unlocking 11,](#page-12-1) [50](#page-51-0) phone number [active line indicator 32](#page-33-0) [active line, changing 59](#page-60-0) [attaching two numbers 65](#page-66-0) [finding in phonebook 27](#page-28-0) [international access code](#page-63-0)  62 [redialing 59](#page-60-1) [storing in phonebook 75](#page-76-0) [storing your number 53](#page-54-0) [viewing your number 13](#page-14-0) [phone theme 92](#page-93-0) phonebook [attaching two numbers 65](#page-66-0) [category for entry 77](#page-78-0) [copying entries 78](#page-79-2) [dialing a number 75](#page-76-1) [dialing an entry 27](#page-28-1) [finding an entry 27](#page-28-0)

[group mailing list 75](#page-76-2) [1-touch dial 66](#page-67-0) [picture ID 26,](#page-27-0) [28,](#page-29-0) [60,](#page-61-0) [76,](#page-77-0)  [77](#page-78-1) [primary number, setting](#page-78-2)  77 [ringer ID 76,](#page-77-1) [78](#page-79-3) [sorting entries 28,](#page-29-1) [77](#page-78-3) [speed dial number 65](#page-66-1) [storing an entry 75](#page-76-0) [voice dialing 76](#page-77-2) photo [downloading 92](#page-93-1) [picture ID 28,](#page-29-0) [60,](#page-61-0) [77](#page-78-1) [sending 17](#page-18-0) [taking 17](#page-18-0) picture [downloading 92](#page-93-1) [screen saver 56](#page-57-0) [viewing 93](#page-94-0) [wallpaper 55](#page-56-0) [picture ID 28,](#page-29-0) [60,](#page-61-0) [77](#page-78-1) [setting 26,](#page-27-0) [76](#page-77-0) PIN code [changing 49](#page-50-0) [entering 91](#page-92-0) [PIN2 code, changing 49](#page-50-0) [power key 1](#page-2-0) [predictive text entry 44](#page-45-0) [primary text entry mode 38](#page-39-0) **Q**

[quick dial 82](#page-83-0)

#### **R**

[received calls list 62](#page-63-1) [recent calls 62](#page-63-1) redial [automatic redial 60](#page-61-1) [busy number 59](#page-60-1) [restricting calls 72](#page-73-0) right soft key [functions 1,](#page-2-0) [30](#page-31-0) [personalizing 80](#page-81-1) [ring style indicators 32](#page-33-1) [ring style, setting 12,](#page-13-2) [54,](#page-55-3) [78](#page-79-1) ring tone [creating 94](#page-95-0) [downloading 92](#page-93-1) [editing with MotoMixer 94](#page-95-1) [managing 93](#page-94-1) ringer ID [setting 76](#page-77-1) [turning on/off 78](#page-79-3) [ringer volume, setting 12,](#page-13-3) [78](#page-79-4) [roam indicator 31](#page-32-0)

#### **S**

[screen saver 56](#page-57-0) [secondary text entry mode](#page-39-0) 38 security code

[changing 49](#page-50-0) [default 49](#page-50-0) [send key 1](#page-2-0) [service dial 82](#page-83-1) [shortcuts 80](#page-81-2) [signal strength indicator 30,](#page-31-1) [31](#page-32-1) [silent alert, setting 12,](#page-13-2) [54,](#page-55-3) [78](#page-79-1) [SIM Blocked message 11,](#page-12-2) [91](#page-92-1) SIM card [defined 7](#page-8-0) [installing 7](#page-8-0) [locking 91](#page-92-0) [PIN code entry 11](#page-12-2) [PIN code, changing 49](#page-50-0) [PIN2 code, changing 49](#page-50-0) [precautions 7](#page-8-0) [SIM Blocked message 11,](#page-12-2)  [91](#page-92-1) SIM PIN code [changing 49](#page-50-0) [entering 91](#page-92-0) [SIM PIN2 code, changing 49](#page-50-0) [skin, changing 57](#page-58-0) [smart key 48](#page-49-0) soft keys [functions 30](#page-31-0) [illustration 1](#page-2-0) [personalizing 80](#page-81-1) sound [creating 94](#page-95-0)

[downloading 92](#page-93-1) [managing 93](#page-94-1) [Speaker On message 49](#page-50-1) speakerphone [activating 84](#page-85-0) [automatic answer 84](#page-85-1) [speed dial 65](#page-66-1) [standby time, increasing 57](#page-58-1) [support 95](#page-96-0) [symbol chart 46](#page-47-1) [symbols, entering 46](#page-47-2)

#### **T**

[tap mode text entry 40](#page-41-0) telephone number [storing your number 53](#page-54-0) [viewing your number 13](#page-14-0) text [capitalization, changing](#page-41-1)  40 [character chart 43](#page-44-0) [entering 37](#page-38-0) [entry mode, selecting 38](#page-39-0) [entry mode, setup 39](#page-40-0) [iTAP predictive text entry](#page-45-0)  44 [numeric mode 46](#page-47-0) [symbol chart 46](#page-47-1) [symbol mode 46](#page-47-2) [tap mode 40](#page-41-0) [text case indicator 40](#page-41-2)

text entry mode [selecting 38](#page-39-0) [setup 39](#page-40-0) [text entry mode indicator 32,](#page-33-2) [40](#page-41-2) [theme 92](#page-93-0) [time, setting 53](#page-54-1) [timers 83](#page-84-0) [transfer a call 69](#page-70-0) [transmission indicator 30](#page-31-1) [travel charger 11](#page-12-3) [troubleshooting 95](#page-96-0) [TTY device 72](#page-73-1)

#### **U**

unlock [application 91](#page-92-2) [phone 50](#page-51-0) unlock code [bypassing 51](#page-52-0) [changing 49](#page-50-0) [default 49,](#page-50-0) [51](#page-52-0) [entering 11](#page-12-1)

#### **V**

vibrate alert [setting 12,](#page-13-2) [54,](#page-55-3) [78](#page-79-1) [turning off 12,](#page-13-0) [61](#page-62-0) video clip [downloading 73](#page-74-0) [managing 94](#page-95-2)

[recording 20](#page-21-0) [voice dial 76,](#page-77-2) [84](#page-85-2) voice key [dialing a number 76](#page-77-2) [illustration 1](#page-2-0) [voice record 89](#page-90-0) [voicemail 66](#page-67-1) [voicemail message indicator](#page-33-3) [32,](#page-33-3) [67](#page-68-0) volume [earpiece 12](#page-13-4) [keypad 79](#page-80-0) [ringer 12,](#page-13-3) [78](#page-79-4) [volume keys 1,](#page-2-0) [12](#page-13-5)

#### **W**

[wallpaper 55](#page-56-0) [Web Access 92](#page-93-2) [Web pages 92](#page-93-3) [Web sessions 92](#page-93-2)

Welcome 1

[U.S. patent Re. 34,976](#page-2-1)

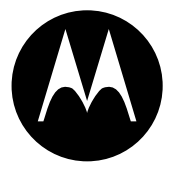

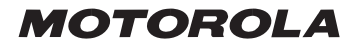

## *IMPORTANT SAFETY AND LEGAL INFORMATION>*

The information contained in Motorola's user's guides is believed to be correct at the time of printing. Motorola reserves the right to change or modify any information or specifications without notice. The contents of Motorola's user manuals are provided "as is." Except as required by applicable law, no warranties of any kind, either express or implied, including, but not limited to, the implied warranties of merchantability and fitness for a particular purpose, are made in relation to the accuracy, reliability, or contents of this document.

#### **Software Copyright Notice**

The Motorola products described in this manual may include copyrighted Motorola and third-party software stored in semiconductor memories or other media. Laws in the United States and other countries preserve for Motorola and third-party software providers certain exclusive rights for copyrighted software, such as the exclusive rights to distribute or reproduce the copyrighted software. Accordingly, any copyrighted software contained in the Motorola products may not be modified, reverseengineered, distributed, or reproduced in any manner to the extent allowed by law. Furthermore, the purchase of the Motorola products shall not be deemed to grant either directly or by implication, estoppel, or otherwise, any license under the copyrights, patents, or patent applications of Motorola or any third-party software provider, except for the normal, nonexclusive, royalty-free license to use that arises by operation of law in the sale of a product.

Manual Number: 6809476A21-A

# **Contents**

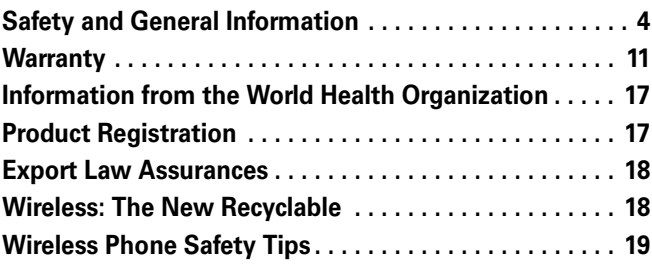

## Safety and General Information

<span id="page-115-0"></span>IMPORTANT INFORMATION ON SAFE AND EFFICIENT OPERATION. READ THIS INFORMATION BEFORE USING YOUR PHONE.<sup>1</sup>

## Exposure To Radio Frequency (RF) Energy

Your phone contains a transmitter and a receiver. When it is ON, it receives and transmits RF energy. When you communicate with your phone, the system handling your call controls the power level at which your phone transmits.

Your Motorola phone is designed to comply with local regulatory requirements in your country concerning exposure of human beings to RF energy.

## Operational Precautions

To assure optimal phone performance and make sure human exposure to RF energy is within the quidelines set forth in the relevant standards. always adhere to the following instructions.

#### External Antenna Care

If your phone has an external antenna, use only the supplied or Motorolaapproved replacement antenna. Unauthorized antennas, modifications, or attachments could damage the phone and/or may result in non-compliance with local regulatory requirements in your country.

Do NOT hold the external antenna when the phone is IN USE. Holding the external antenna affects call quality and may cause the phone to operate at a higher power level than needed.

#### Phone Operation

When placing or receiving a phone call, hold your phone as you would a wireline phone.

#### **4** Safety and General Information

#### Body-Worn Operation: Voice Communication

To maintain compliance with RF energy exposure guidelines, if you wear a phone on your body when transmitting voice communications, always place the phone in a Motorola-supplied or approved clip, holder, holster, case, or body harness for this phone, if available. Use of accessories not approved by Motorola may exceed RF energy exposure guidelines.

If you do not use one of the body-worn accessories approved or supplied by Motorola, and are not using the phone held in the normal use position, ensure the phone and its antenna are at least 2.5 centimeters (1 inch) from your body when transmitting.

#### Data Operation

When using any data feature of the phone, with or without an accessory cable, position the phone and its antenna at least 2.5 centimeters (1 inch) from your body.

#### Approved Accessories

Use of accessories not approved by Motorola, including but not limited to batteries, antennas, and convertible covers, may cause your phone to exceed RF energy exposure guidelines. For a list of approved Motorola accessories, visit our website at www.motorola.com.

## RF Energy Interference/Compatibility

**Note:** Nearly every electronic device is susceptible to RF energy interference from external sources if inadequately shielded, designed, or otherwise configured for RF energy compatibility. In some circumstances your phone may cause interference.

**Note:** This device complies with Part 15 of the FCC Rules. Operation is subject to the following two conditions: (1) this device may not cause harmful interference, and (2) this device must accept any interference received, including interference that may cause undesired operation.

#### **Facilities**

Turn off your phone in any facility where posted notices instruct you to do so. These facilities may include hospitals or health care facilities that may be using equipment that is sensitive to external RF energy.

#### Aircraft

Turn off your wireless device whenever instructed to do so by airline staff. If your device offers a flight mode or similar feature, consult airline staff about use in flight. If your device offers a feature that automatically turns on the phone, then turn off this feature before boarding an airplane or entering an area where the use of wireless devices is restricted.

#### Medical Devices

#### Pacemakers

Pacemaker manufacturers recommend that a minimum separation of 15 centimeters (6 inches) be maintained between a handheld wireless phone and a pacemaker.

Persons with pacemakers should:

- **•** ALWAYS keep the phone more than 15 centimeters (6 inches) from your pacemaker when the phone is turned ON.
- **•** NOT carry the phone in the breast pocket.
- **•** Use the ear opposite the pacemaker to minimize the potential for interference.
- **•** Turn OFF the phone immediately if you have any reason to suspect that interference is taking place.

#### Hearing Aids

Some digital wireless phones may interfere with some hearing aids. In the event of such interference, you may want to consult your hearing aid manufacturer to discuss alternatives.

#### Other Medical Devices

If you use any other personal medical device, consult the manufacturer of your device to determine if it is adequately shielded from RF energy. Your physician may be able to assist you in obtaining this information.

## Use While Driving

Check the laws and regulations on the use of phones in the area where you drive. Always obey them.

When using your phone while driving, please:

- **•** Give full attention to driving and to the road. Using a phone may be distracting in certain circumstances. Discontinue a call if you can't concentrate on driving.
- **•** Use handsfree operation, if available.
- **•** Pull off the road and park before making or answering a call if driving conditions so require.

Responsible driving best practices can be found in the "Wireless Phone Safety Tips" at the end of this guide and/or at the Motorola website: www.motorola.com/callsmart.

## Operational Warnings

#### For Vehicles With an Air Bag

Do not place a phone in the area over an air bag or in the air bag deployment area. Air bags inflate with great force. If a phone is placed in the air bag deployment area and the air bag inflates, the phone may be propelled with great force and cause serious injury to occupants of the vehicle.

#### Gas or Petrol Stations

Obey all posted signs with respect to the use of radio equipment in gas or petrol stations. Turn off your wireless device if instructed by authorized staff.

#### Potentially Explosive Atmospheres

Turn off your phone prior to entering any area with a potentially explosive atmosphere. Do not remove, install, or charge batteries in such areas. Sparks in a potentially explosive atmosphere can cause an explosion or fire resulting in bodily injury or even death.

**Note:** The areas with potentially explosive atmospheres referred to above include fueling areas such as below decks on boats, fuel or chemical transfer or storage facilities, areas where the air contains chemicals or particles, such as grain, dust, or metal powders. Areas with potentially explosive atmospheres are often but not always posted.

#### Blasting Caps and Areas

To avoid possible interference with blasting operations, turn OFF your phone when you are near electrical blasting caps, in a blasting area, or in areas posted "Turn off electronic devices." Obey all signs and instructions.

#### Damaged Products

If your phone or battery has been submerged in water, punctured, or subjected to a severe fall, do not use it until you take it to a Motorola Authorized Service Center to determine if it has been damaged. Do not attempt to dry it with an external heat source, such as a microwave oven.

#### Batteries and Chargers

Batteries can cause property damage and/or bodily injury such as burns if a conductive material such as jewelry, keys, or beaded chains touch exposed terminals. The conductive material may complete an electrical circuit (short circuit) and become hot. Take care when handling a charged battery, particularly when placing it inside a pocket, purse, or other container with metal objects. **Use only Motorola Original ™ batteries and chargers.**

**Caution:** To avoid risk of personal injury, do not dispose of your battery in a fire.

Your battery, charger, or phone may contain symbols, defined as follows:

#### **8** Safety and General Information

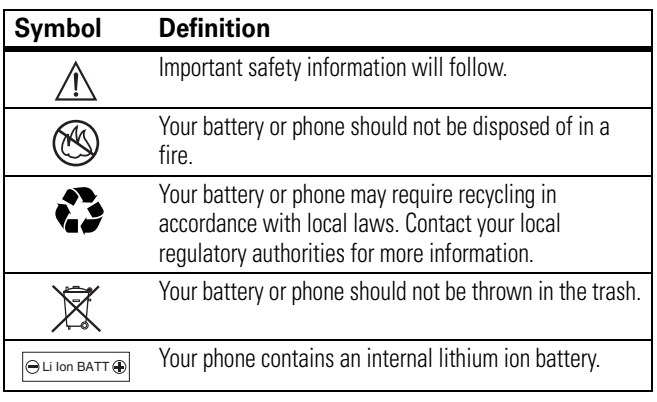

## Choking Hazards

Your phone or its accessories may include detachable parts, which may present a choking hazard to small children. Keep your phone and its accessories away from small children.

## Seizures/Blackouts

Some people may be susceptible to epileptic seizures or blackouts when exposed to flashing lights, such as when watching television or playing video games. These seizures or blackouts may occur even if a person never had a previous seizure or blackout.

If you have experienced seizures or blackouts, or if you have a family history of such occurrences, please consult with your doctor before playing video games on your phone or enabling a flashing-lights feature on your phone. (The flashing-light feature is not available on all products.)

Parents should monitor their children's use of video game or other features that incorporate flashing lights on the phones. All persons should discontinue use and consult a doctor if any of the following symptoms

occur: convulsion, eye or muscle twitching, loss of awareness, involuntary movements, or disorientation.

To limit the likelihood of such symptoms, please take the following safety precautions:

- **•** Do not play or use a flashing-lights feature if you are tired or need sleep.
- **•** Take a minimum of a 15-minute break hourly.
- **•** Play in a room in which all lights are on.
- **•** Play at the farthest distance possible from the screen.

## Repetitive Motion Injuries

When you repetitively perform actions such as pressing keys or entering finger-written characters, you may experience occasional discomfort in your hands, arms, shoulders, neck, or other parts of your body. Follow these instructions to avoid problems such as tendonitis, carpal tunnel syndrome, or other musculoskeletal disorders:

- **•** Take a minimum 15-minute break every hour of game playing.
- **•** If your hands, wrists, or arms become tired or sore while playing, stop and rest for several hours before playing again.
- **•** If you continue to have sore hands, wrists, or arms during or after play, stop playing and see a doctor.
- 1. The information provided in this document supersedes the general safety information in user's guides published prior to January 15, 2005.

## Motorola Limited Warranty for the United States and Canada

### <span id="page-122-0"></span>What Does this Warranty Cover?

Subject to the exclusions contained below, Motorola, Inc. warrants its telephones, pagers, messaging devices, and consumer and professional two-way radios (excluding commercial, government or industrial radios) that operate via Family Radio Service or General Mobile Radio Service, Motorola-branded or certified accessories sold for use with these Products ("Accessories") and Motorola software contained on CD-ROMs or other tangible media and sold for use with these Products ("Software") to be free from defects in materials and workmanship under normal consumer usage for the period(s) outlined below. This limited warranty is a consumer's exclusive remedy, and applies as follows to new Motorola Products, Accessories and Software purchased by consumers in the United States or Canada, which are accompanied by this written warranty:

#### Products and Accessories

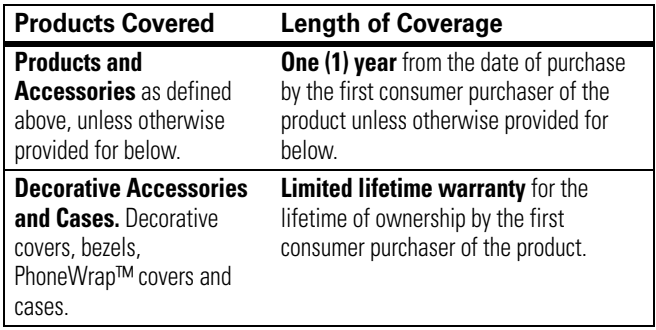

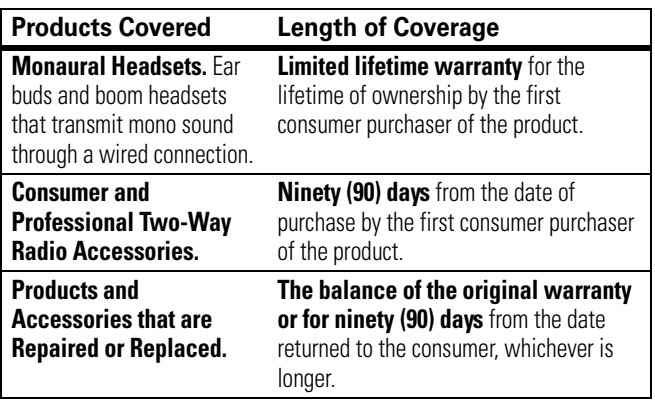

#### Exclusions

**Normal Wear and Tear.** Periodic maintenance, repair and replacement of parts due to normal wear and tear are excluded from coverage.

**Batteries.** Only batteries whose fully charged capacity falls below 80% of their rated capacity and batteries that leak are covered by this limited warranty.

**Abuse & Misuse.** Defects or damage that result from: (a) improper operation, storage, misuse or abuse, accident or neglect, such as physical damage (cracks, scratches, etc.) to the surface of the product resulting from misuse; (b) contact with liquid, water, rain, extreme humidity or heavy perspiration, sand, dirt or the like, extreme heat, or food; (c) use of the Products or Accessories for commercial purposes or subjecting the Product or Accessory to abnormal usage or conditions; or (d) other acts which are not the fault of Motorola, are excluded from coverage.

**Use of Non-Motorola Products and Accessories.** Defects or damage that result from the use of Non-Motorola branded or certified Products, Accessories, Software or other peripheral equipment are excluded from coverage.

#### **12** Warranty

**Unauthorized Service or Modification.** Defects or damages resulting from service, testing, adjustment, installation, maintenance, alteration, or modification in any way by someone other than Motorola, or its authorized service centers, are excluded from coverage.

**Altered Products.** Products or Accessories with (a) serial numbers or date tags that have been removed, altered or obliterated; (b) broken seals or that show evidence of tampering; (c) mismatched board serial numbers; or (d) nonconforming or non-Motorola housings, or parts, are excluded from coverage.

**Communication Services.** Defects, damages, or the failure of Products, Accessories or Software due to any communication service or signal you may subscribe to or use with the Products Accessories or Software is excluded from coverage.

#### **Software**

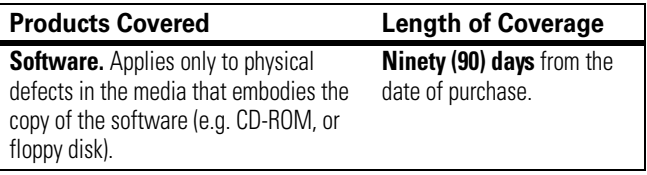

#### Exclusions

**Software Embodied in Physical Media.** No warranty is made that the software will meet your requirements or will work in combination with any hardware or software applications provided by third parties, that the operation of the software products will be uninterrupted or error free, or that all defects in the software products will be corrected.

**Software NOT Embodied in Physical Media.** Software that is not embodied in physical media (e.g. software that is downloaded from the internet), is provided "as is" and without warranty.

## Who Is Covered?

This warranty extends only to the first consumer purchaser, and is not transferable.

## What Will Motorola Do?

Motorola, at its option, will at no charge repair, replace or refund the purchase price of any Products, Accessories or Software that does not conform to this warranty. We may use functionally equivalent reconditioned/refurbished/pre-owned or new Products, Accessories or parts. No data, software or applications added to your Product, Accessory or Software, including but not limited to personal contacts, games and ringer tones, will be reinstalled. To avoid losing such data, software and applications please create a back up prior to requesting service.

### How to Obtain Warranty Service or Other Information

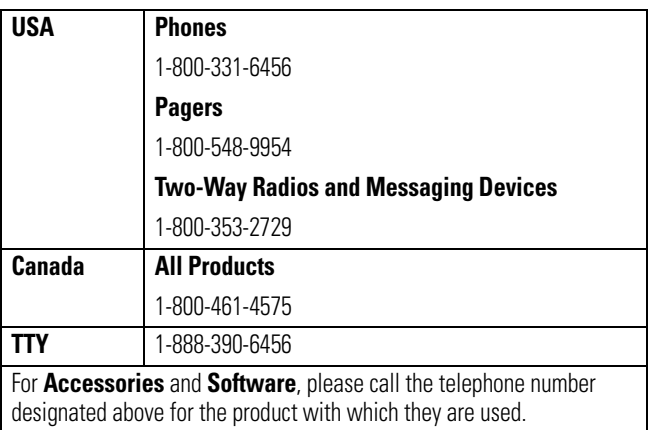

You will receive instructions on how to ship the Products, Accessories or Software, at your expense, to a Motorola Authorized Repair Center. To obtain service, you must include: (a) a copy of your receipt, bill of sale or other comparable proof of purchase; (b) a written description of the problem; (c) the name of your service provider, if applicable; (d) the name and location of the installation facility (if applicable) and, most importantly; (e) your address and telephone number.

### What Other Limitations Are There?

ANY IMPLIED WARRANTIES, INCLUDING WITHOUT LIMITATION THE IMPLIED WARRANTIES OF MERCHANTABILITY AND FITNESS FOR A PARTICULAR PURPOSE, SHALL BE LIMITED TO THE DURATION OF THIS LIMITED WARRANTY, OTHERWISE THE REPAIR, REPLACEMENT, OR REFUND AS PROVIDED UNDER THIS EXPRESS LIMITED WARRANTY IS THE EXCLUSIVE REMEDY OF THE CONSUMER, AND IS PROVIDED IN LIEU OF ALL OTHER WARRANTIES, EXPRESS OR IMPLIED. IN NO EVENT SHALL MOTOROLA BE LIABLE, WHETHER IN CONTRACT OR TORT (INCLUDING NEGLIGENCE) FOR DAMAGES IN EXCESS OF THE PURCHASE PRICE OF THE PRODUCT, ACCESSORY OR SOFTWARE, OR FOR ANY INDIRECT INCIDENTAL, SPECIAL OR CONSEQUENTIAL DAMAGES OF ANY KIND, OR LOSS OF REVENUE OR PROFITS, LOSS OF BUSINESS, LOSS OF INFORMATION OR DATA, SOFTWARE OR APPLICATIONS OR OTHER FINANCIAL LOSS ARISING OUT OF OR IN CONNECTION WITH THE ABILITY OR INABILITY TO USE THE PRODUCTS, ACCESSORIES OR SOFTWARE TO THE FULL EXTENT THESE DAMAGES MAY BE DISCLAIMED BY LAW.

**Some states and jurisdictions do not allow the limitation or exclusion of incidental or consequential damages, or limitation on the length of an implied warranty, so the above limitations or exclusions may not apply to you. This warranty gives you specific legal rights, and you may also have other rights that vary from state to state or from one jurisdiction to another.**

Laws in the United States and other countries preserve for Motorola certain exclusive rights for copyrighted Motorola software such as the exclusive rights to reproduce and distribute copies of the Motorola software. Motorola software may only be copied into, used in, and redistributed with, the Products associated with such Motorola software. No other use, including without limitation disassembly of such Motorola software or exercise of the exclusive rights reserved for Motorola, is permitted.

## Information from the World Health **Organization**

<span id="page-128-0"></span>Present scientific information does not indicate the need for any special precautions for the use of mobile phones. If you are concerned, you may want to limit your own or your children's RF exposure by limiting the length of calls or by using handsfree devices to keep mobile phones away from your head and body.

Source: WHO Fact Sheet 193

Further information: http://www.who.int./peh-emf

## Product Registration

<span id="page-128-1"></span>**Online Product Registration:** 

```
http://www.motorola.com/warranty
```
Product registration is an important step toward enjoying your new Motorola product. Registering helps us facilitate warranty service, and permits us to contact you should your product require an update or other service. Registration is for U.S. residents only and is not required for warranty coverage.

Please retain your original dated sales receipt for your records. For warranty service of your Motorola Personal Communications Product you will need to provide a copy of your dated sales receipt to confirm warranty status.

Thank you for choosing a Motorola product.

<span id="page-129-0"></span>This product is controlled under the export regulations of the United States of America and Canada. The Governments of the United States of America and Canada may restrict the exportation or re-exportation of this product to certain destinations. For further information contact the U.S. Department of Commerce or the Canadian Department of Foreign Affairs and International Trade.

## Wireless: The New Recyclable

<span id="page-129-1"></span>Your wireless phone can be recycled. Recycling your wireless phone reduces the amount of waste disposed in landfills and allows recycled materials to be incorporated into new products.

The Cellular Telecommunications Industry Association (CTIA) and its members encourage consumers to recycle their phones and have taken steps to promote the collection and environmentally sound recycling of end-of-life wireless devices.

As a wireless phone user, you have an important role in ensuring that this phone is recycled properly. When it comes time to give this phone up or trade it in for a new one, please remember that the phone, the charger, and many of its accessories can be recycled. It's easy. To learn more about CTIA's Recycling Program for Used Wireless Devices, please visit us at http://promo.motorola.com/recycle/phones/whyrecycle.html

## Wireless Phone Safety Tips

#### **Drive Safe, Call Smart SM**

#### <span id="page-130-0"></span>**Check the laws and regulations on the use of wireless phones and their accessories in the areas where you drive. Always obey them. The use of these devices may be prohibited or restricted in certain areas. Contact www.motorola.com/callsmart for more information.**

Your wireless phone lets you communicate by voice and data—almost anywhere, anytime, wherever wireless service is available and safe conditions allow. When driving a car, driving is your first responsibility. If you choose to use your wireless phone while driving, remember the following tips:

- **Get to know your Motorola wireless phone and its features such as speed dial and redial.** If available, these features help you to place your call without taking your attention off the road.
- **When available, use a handsfree device.** If possible, add an additional layer of convenience to your wireless phone with one of the many Motorola Original™ handsfree accessories available today.
- **Position your wireless phone within easy reach.** Be able to access your wireless phone without removing your eyes from the road. If you receive an incoming call at an inconvenient time, if possible, let your voice mail answer it for you.
- **Let the person you are speaking with know you are driving; if necessary, suspend the call in heavy traffic or hazardous weather conditions.** Rain, sleet, snow, ice, and even heavy traffic can be hazardous.
- **• Do not take notes or look up phone numbers while driving.**  Jotting down a "to do" list or going through your address book

takes attention away from your primary responsibility—driving safely.

- **Dial sensibly and assess the traffic; if possible, place calls when your car is not moving or before pulling into traffic.** If you must make a call while moving, dial only a few numbers, check the road and your mirrors, then continue.
- **Do not engage in stressful or emotional conversations that may be distracting.** Make people you are talking with aware you are driving and suspend conversations that can divert your attention away from the road.
- **Use your wireless phone to call for help.** Dial 9-1-1 or other local emergency number in the case of fire, traffic accident, or medical emergencies.<sup>1</sup>
- **Use your wireless phone to help others in emergencies.** If you see an auto accident, crime in progress, or other serious emergency where lives are in danger, call 9-1-1 or other local emergency number, as you would want others to do for you.<sup>1</sup>
- **Call roadside assistance or a special non-emergency wireless assistance number when necessary.** If you see a broken-down vehicle posing no serious hazard, a broken traffic signal, a minor traffic accident where no one appears injured, or a vehicle you know to be stolen, call roadside assistance or other special non-emergency wireless number.<sup>1</sup>
- 1. Wherever wireless phone service is available.

**motorola.com**